# **E**hipsmall

Chipsmall Limited consists of a professional team with an average of over 10 year of expertise in the distribution of electronic components. Based in Hongkong, we have already established firm and mutual-benefit business relationships with customers from,Europe,America and south Asia,supplying obsolete and hard-to-find components to meet their specific needs.

With the principle of "Quality Parts,Customers Priority,Honest Operation,and Considerate Service",our business mainly focus on the distribution of electronic components. Line cards we deal with include Microchip,ALPS,ROHM,Xilinx,Pulse,ON,Everlight and Freescale. Main products comprise IC,Modules,Potentiometer,IC Socket,Relay,Connector.Our parts cover such applications as commercial,industrial, and automotives areas.

We are looking forward to setting up business relationship with you and hope to provide you with the best service and solution. Let us make a better world for our industry!

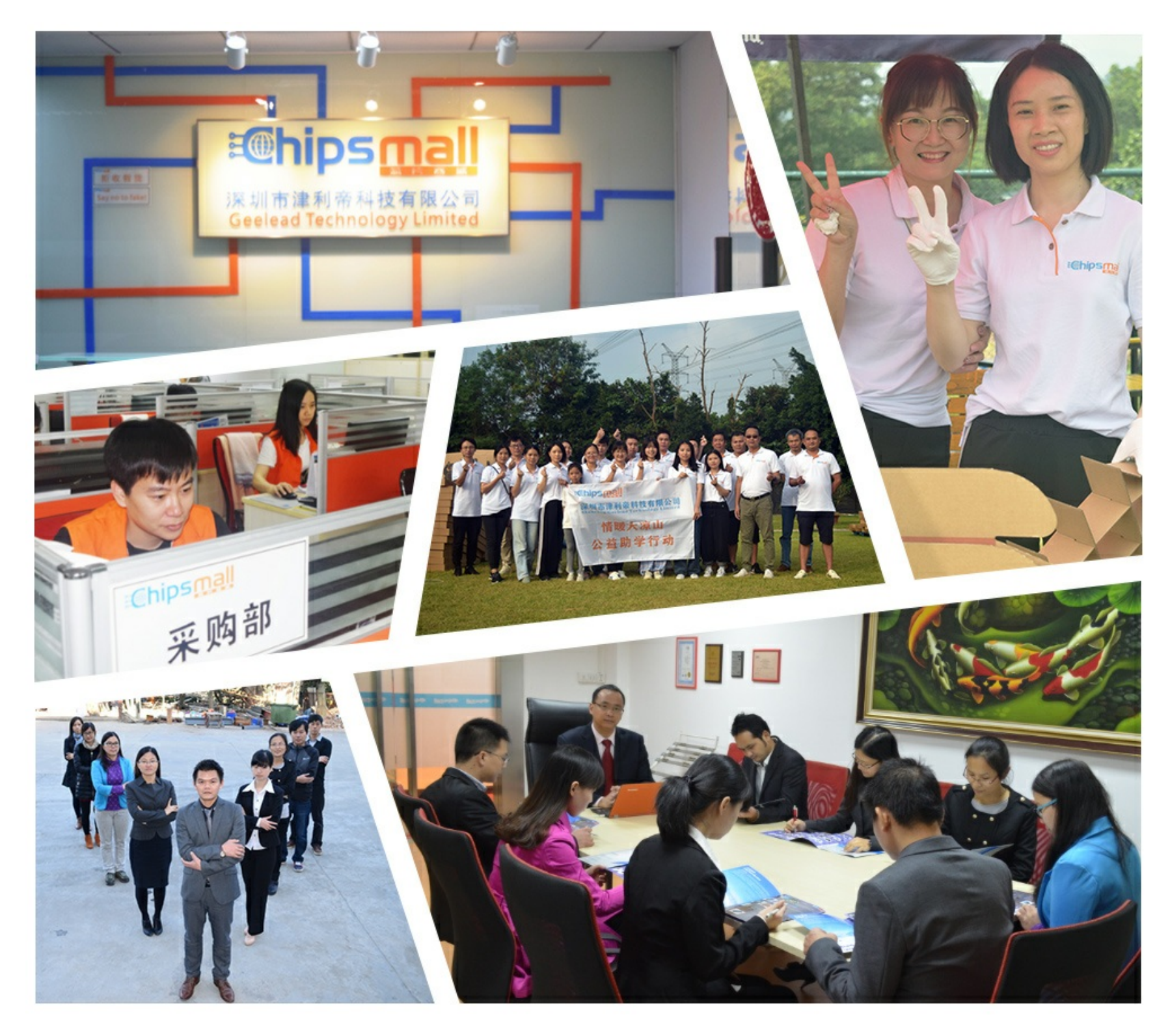

## Contact us

Tel: +86-755-8981 8866 Fax: +86-755-8427 6832 Email & Skype: info@chipsmall.com Web: www.chipsmall.com Address: A1208, Overseas Decoration Building, #122 Zhenhua RD., Futian, Shenzhen, China

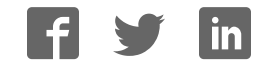

## LC75843UGA LCD Driver IC Evaluation Board **User's Manual**

#### **Overview**

The LC75843UGAGEVB is an evaluation board for operation check of 1/1 to 1/4 duty general-purpose LCD driver IC (LC75843UGA). This evaluation board has a power supply circuit, a controller circuit, an LCD driver IC circuit, an LCD panel circuit, an LED circuit. Therefore, this evaluation board can facilitate the operation check (state setting and waveform monitor, etc.) of the LCD driver IC. In addition, this evaluation board can automatically demonstrate.

#### **Features**

- This Evaluation Board is Equipped with a Controller, and the Control of the LCD Driver IC is Possible by Serial Communication (CCB\* Format)
- The 1/4 Duty LCD Panel is Implemented
- Capable of the LED Control by the General-purpose Port of the LCD Driver IC (Capable of the LED Brightness Adjustment by the PWM Control)

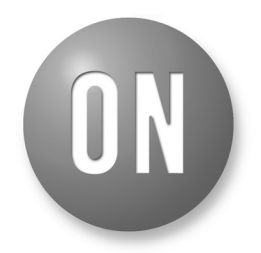

#### **ON Semiconductor**<sup>®</sup>

**http://onsemi.com**

#### **EVAL BOARD USER'S MANUAL**

- Capable of Waveform Monitor of All Common Outputs, All Segment Outputs and All General-purpose Port Outputs
- This Evaluation Board can Separate the Signal between Each Circuit Block. Therefore the External Input to an LCD Driver IC is Possible
- This Evaluation Board has the Demonstration Mode which Automatically Performs LCD Display and LED Control by Controller Control
- This Evaluation Board is Pb-free and RoHS Compliant
- \*CCB® is ON Semiconductor's original format. All addresses are managed by ON Semiconductor for this format.

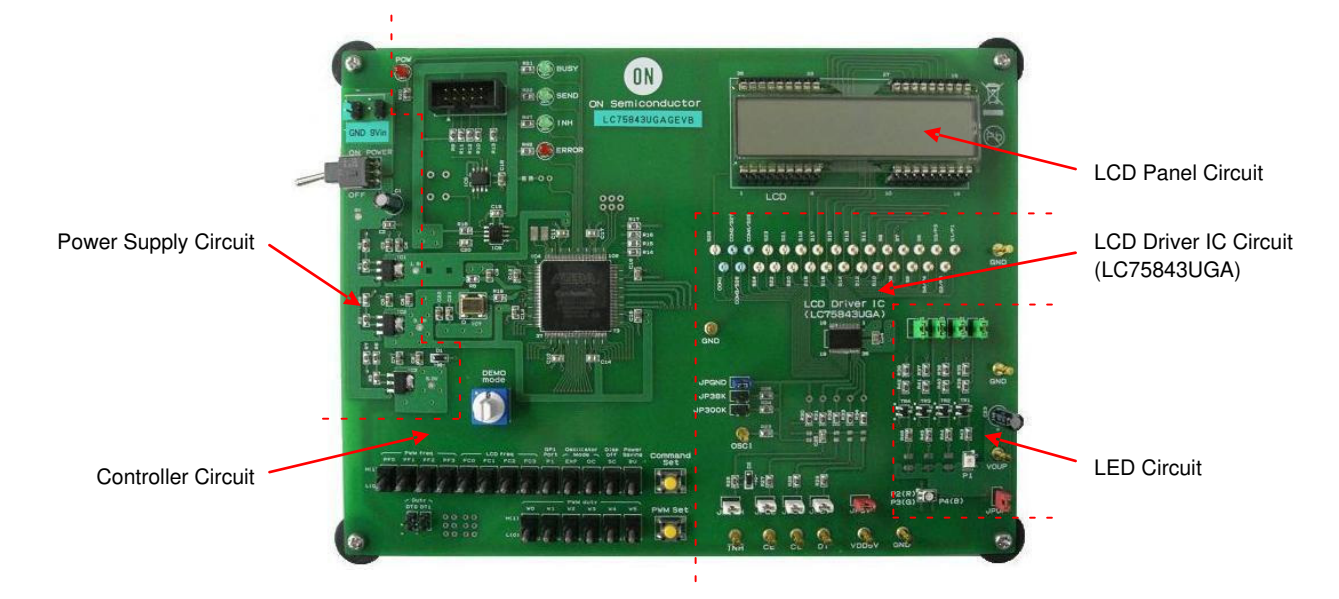

**Figure 1. Appearance of LCD Driver IC Evaluation Board (LC75843UGAGEVB)**

#### **SPECIFICATIONS**

#### **Table 1. RECOMMENDED OPERATING CONDITIONS**

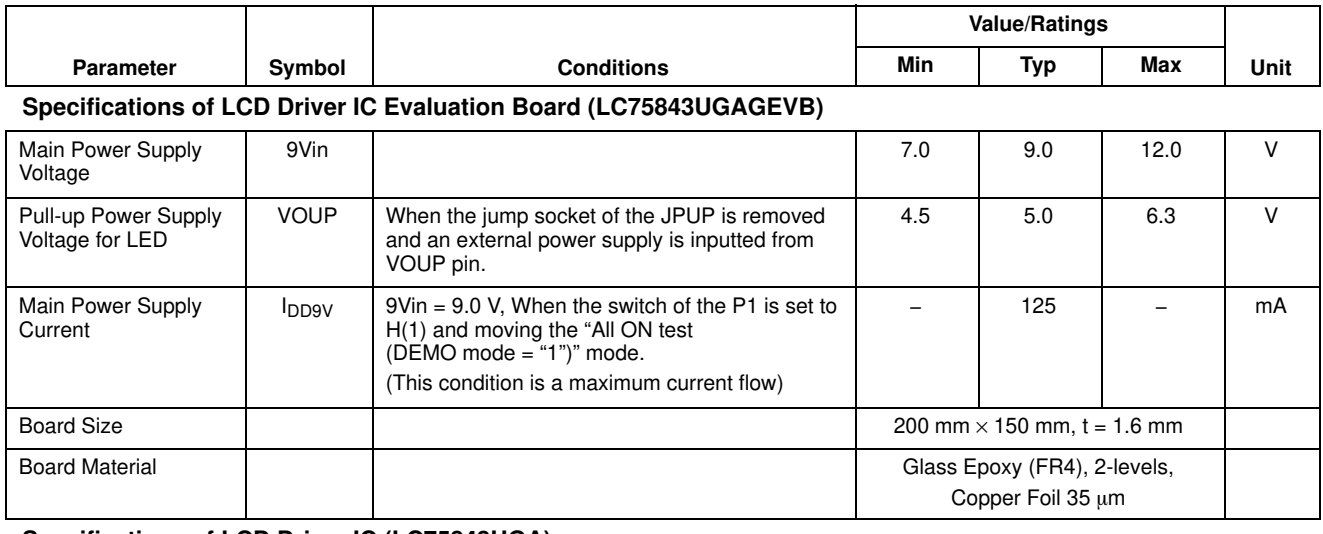

### **Specifications of LCD Driver IC (LC75843UGA)**

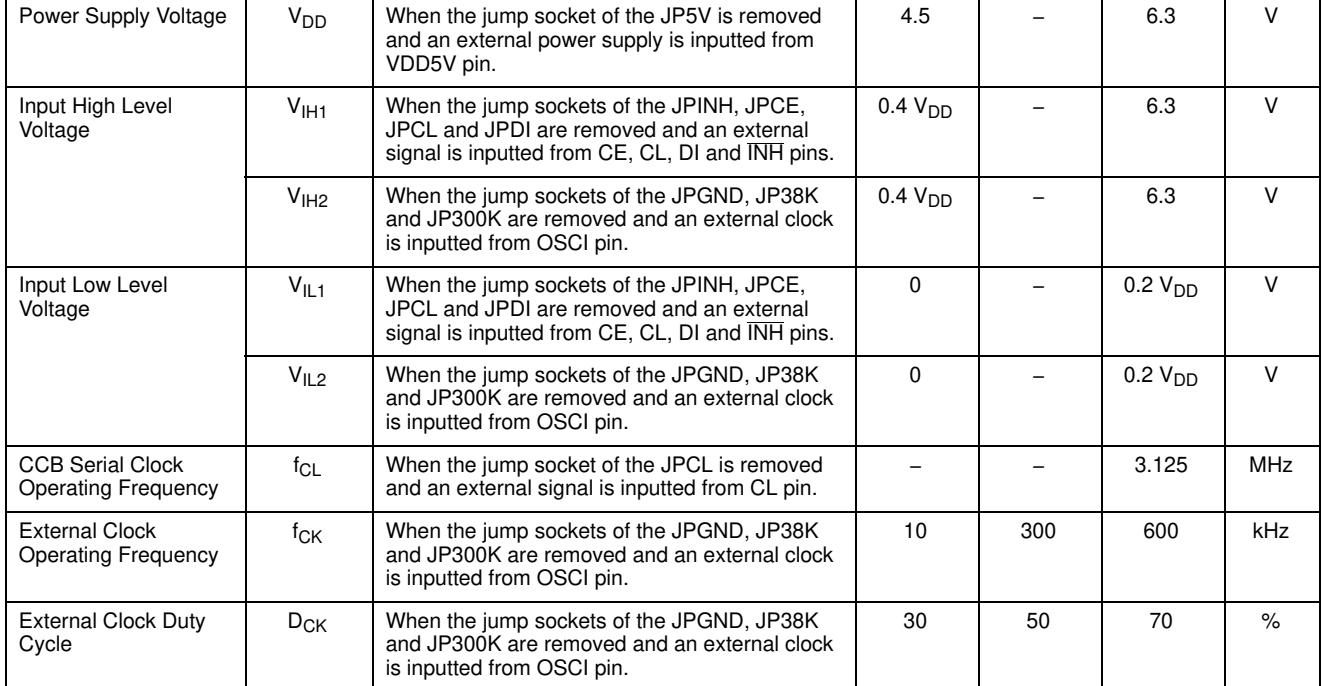

Functional operation above the stresses listed in the Recommended Operating Ranges is not implied. Extended exposure to stresses beyond the Recommended Operating Ranges limits may affect device reliability.

NOTE: We have a case to change these specifications without a notice for improvement.

#### **BLOCK DIAGRAM**

The following figure shows the block diagram of the LC75843UGAGEVB.

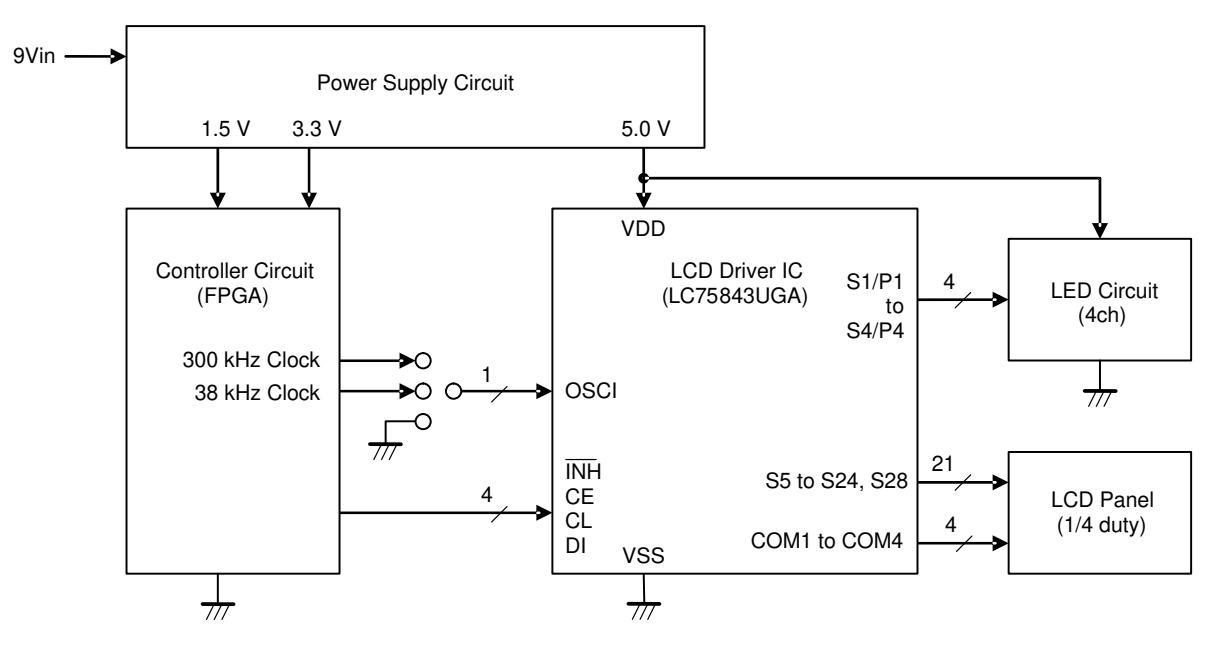

**Figure 2. Block Diagram of LCD Driver IC Evaluation Board (LC75843UGAGEVB)**

#### **TEST PROCEDURE**

**When the All Circuits in the LC75843UGAGEVB Board Are Used**

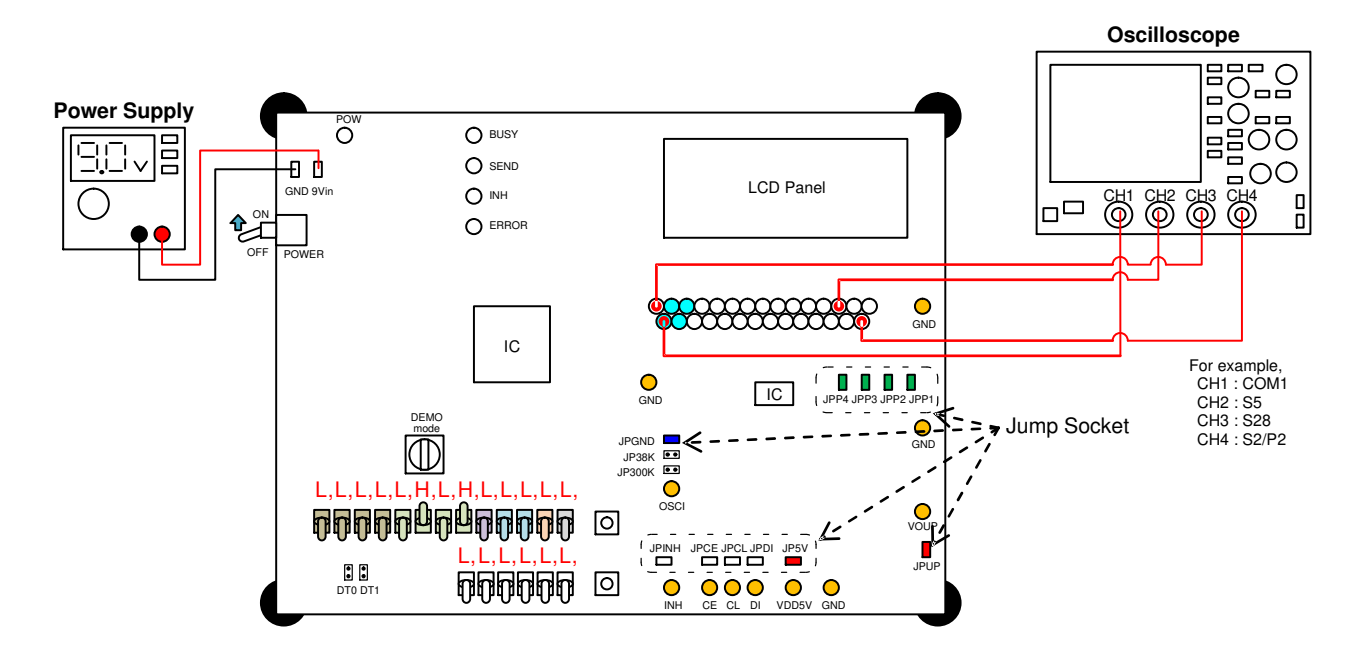

**Figure 3. The Test Constitution when the All Circuits in the LC75843UGAGEVB Board Are Used**

- 1. Connect the test setup as shown in Figure 3.
- 2. Insert the jump sockets of the JP5V, JPGND, JPINH, JPCE, JPCL, JPDI, JPUP, JPP1, JPP2, JPP3 and JPP4, and remove the jump sockets of the DT0, DT1, JP38K and JP300K.
- 3. The power supply of the evaluation board is turned on by moving "POWER" switch to the "ON" position. (The red LED monitor of the "POW" is turned on)
- 4. An automatic demonstration mode is selected by moving "DEMO mode" switch to the "9" position.
- 5. Set the following switches. About the setting contents details of the switch, refer to "Explanation of the Switches of Setting the Control Data".

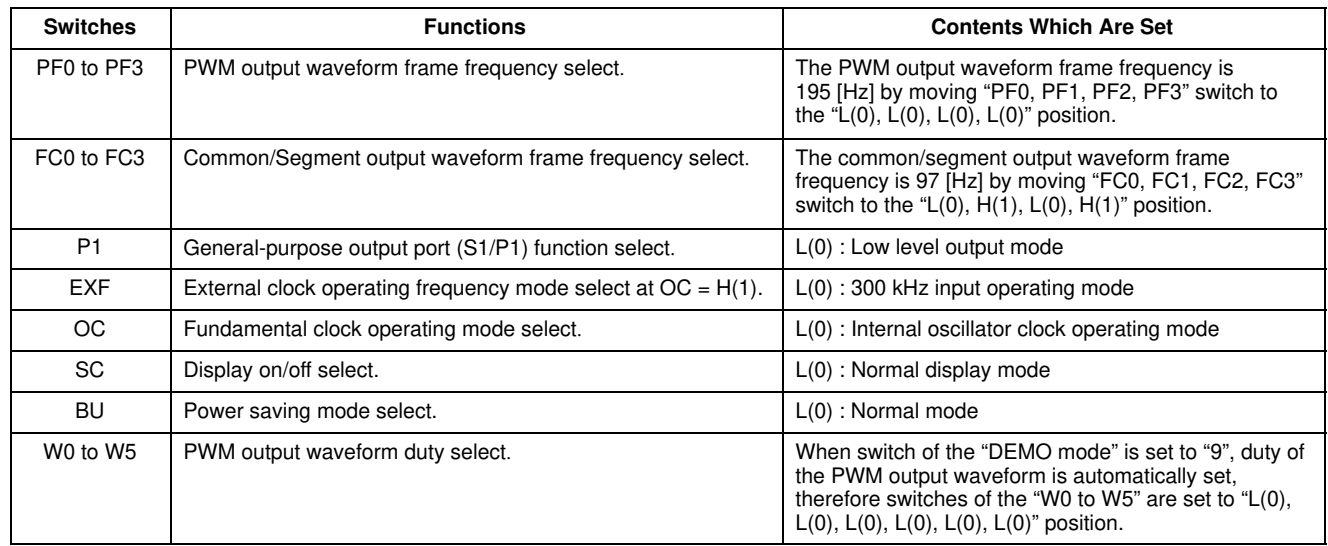

- 6. The CCB serial data are transferred from a controller circuit to LCD driver IC by pushing the "Command Set" switch. (The green LED monitor of the "BUSY" and "INH" are turned on)
- 7. The customer can confirm the movement of the LCD display and LED brightness adjustment by the automatic demonstration. Then, the customer can confirm the waveform of the common outputs (COM1 to COM4), segment outputs (S5 to S24, S28) and general-purpose port outputs (P1 to P4).

For example, when the DEMO mode is "9"

- The green LED monitor of the "SEND" flashes quickly.
- The customer can confirm that a "AUTO" characters and a PWM duty value are displayed to LCD.

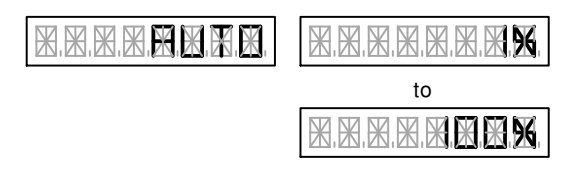

• The customer can confirm that LEDs from P1 to P4 change brightly gradually.

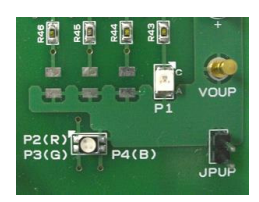

#### **When the External Power Supply Is Used**

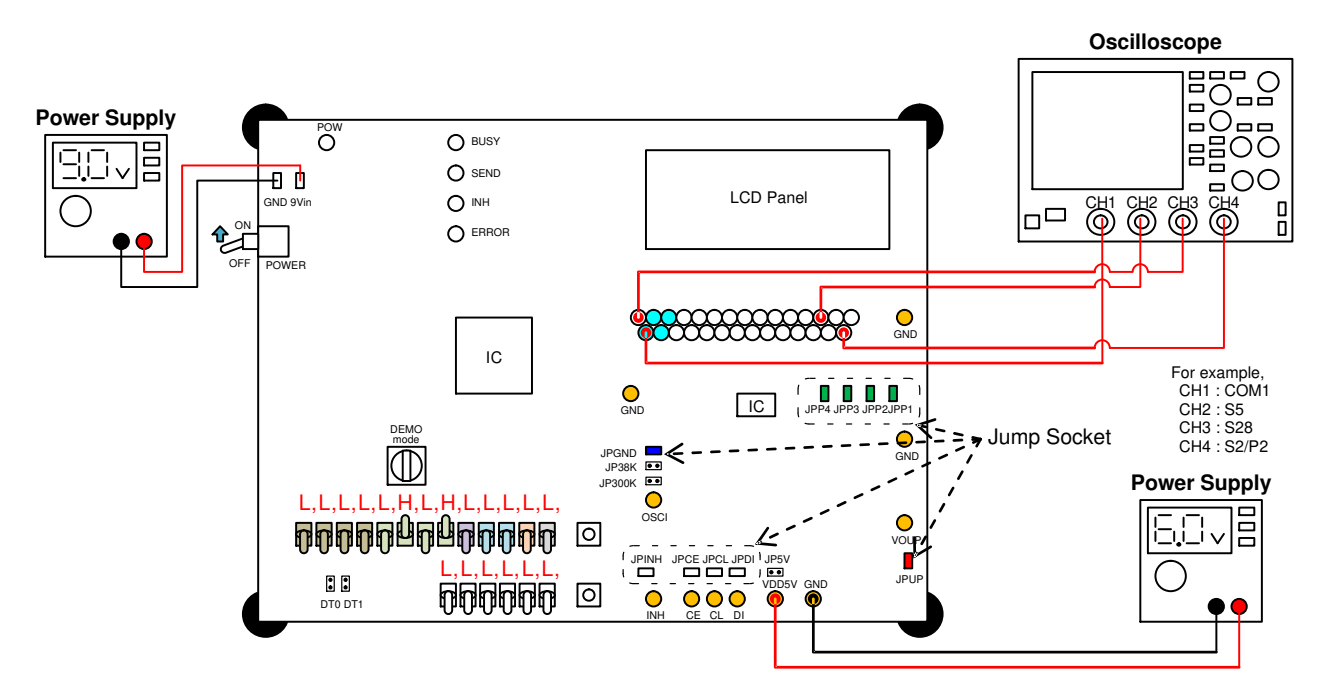

**Figure 4. The Test Constitution when the External Power Supply Is Used**

- 1. Connect the test setup as shown in Figure 4.
- 2. Insert the jump sockets of the JPGND, JPINH, JPCE, JPCL, JPDI, JPUP, JPP1, JPP2, JPP3 and JPP4, and remove the jump sockets of the DT0, DT1, JP38K, JP300K and JP5V.
- 3. The power supply of the evaluation board is turned on by moving "POWER" switch to the "ON" position. (The red LED monitor of the "POW" is turned on)
- 4. Supply the voltage of the external power supply to "VDD5V" pin. The following specification shows the allowable operating ranges of LC75843UGA.

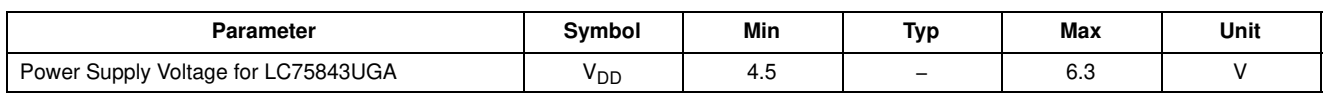

- 5. An automatic demonstration mode is selected by moving "DEMO mode" switch to the "9" position.
- 6. Set the following switches. About the setting contents details of the switch, refer to

"Explanation of the Switches of Setting the Control Data".

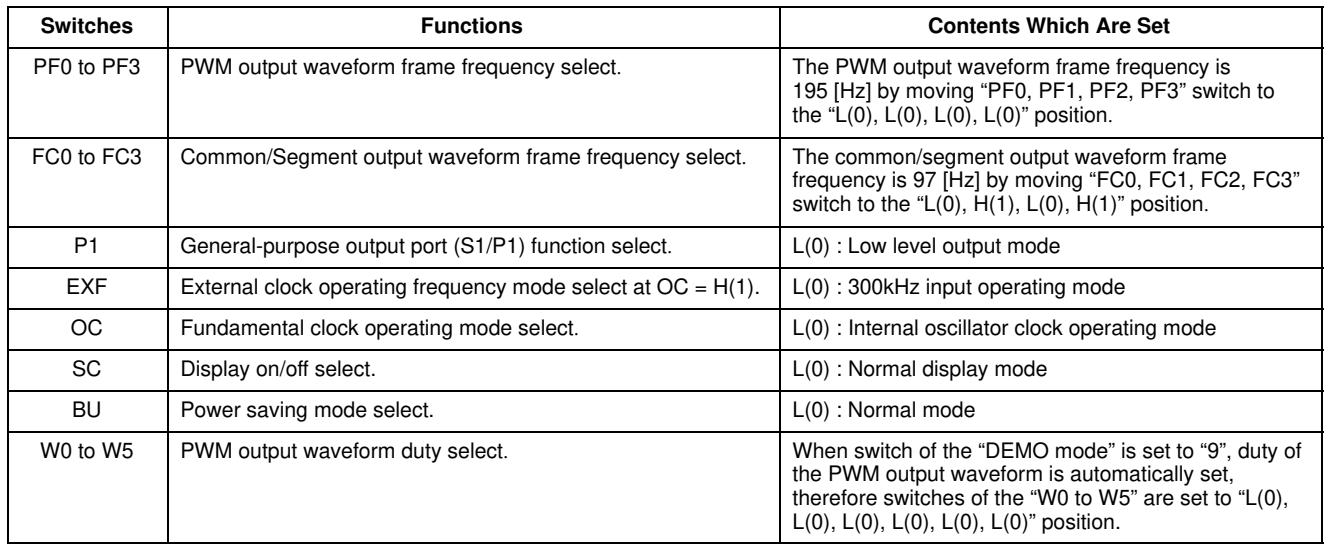

- 7. The CCB serial data are transferred from a controller circuit to LCD driver IC by pushing the "Command Set" switch. (The green LED monitor of the "BUSY" and "INH" are turned on)
- 8. The customer can confirm the movement of the LCD display and LED brightness adjustment by

the automatic demonstration. Then, the customer can confirm the waveform of the common outputs (COM1 to COM4), segment outputs (S5 to S24, S28) and general-purpose port outputs (P1 to P4). (The green LED monitor of the "SEND" flashes quickly)

#### **When the Customer's Original Controller Board Is Used**

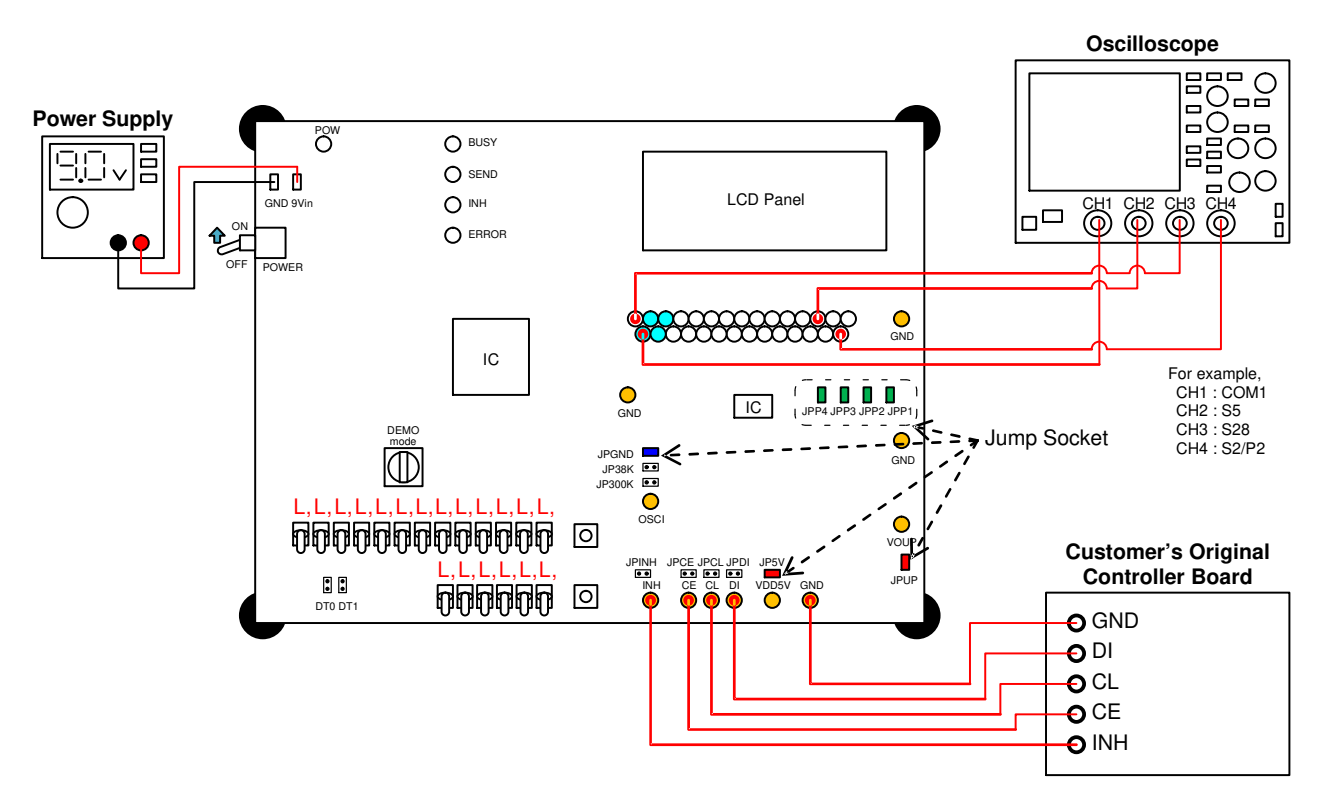

**Figure 5. The Test Constitution when the Customer's Original Controller Board Is Used**

- 1. Connect the test setup as shown in Figure 5.
- 2. Insert the jump sockets of the JP5V, JPGND, JPUP, JPP1, JPP2, JPP3 and JPP4, and remove the jump sockets of the DT0, DT1, JP38K, JP300K, JPINH, JPCE, JPCL and JPDI.
- 3. The switch does not need to set because the switch on the evaluation board are not used.
- 4. The power supply of the evaluation board is turned on by moving "POWER" switch to the "ON" position. (The red LED monitor of the "POW" is turned on)
- 5. The CCB serial data are transferred from a customer's original controller board to LCD driver IC. The following specification shows the allowable operating ranges of LC75843UGA.

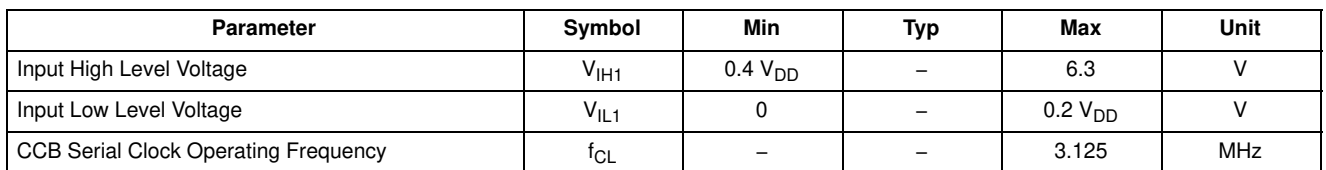

6. Confirm a result of LCD display and the LED display controlled by the customer's original controller board. Then, the customer can confirm

the waveform of the common outputs (COM1 to COM4), segment outputs (S5 to S24, S28) and general-purpose port outputs (P1 to P4).

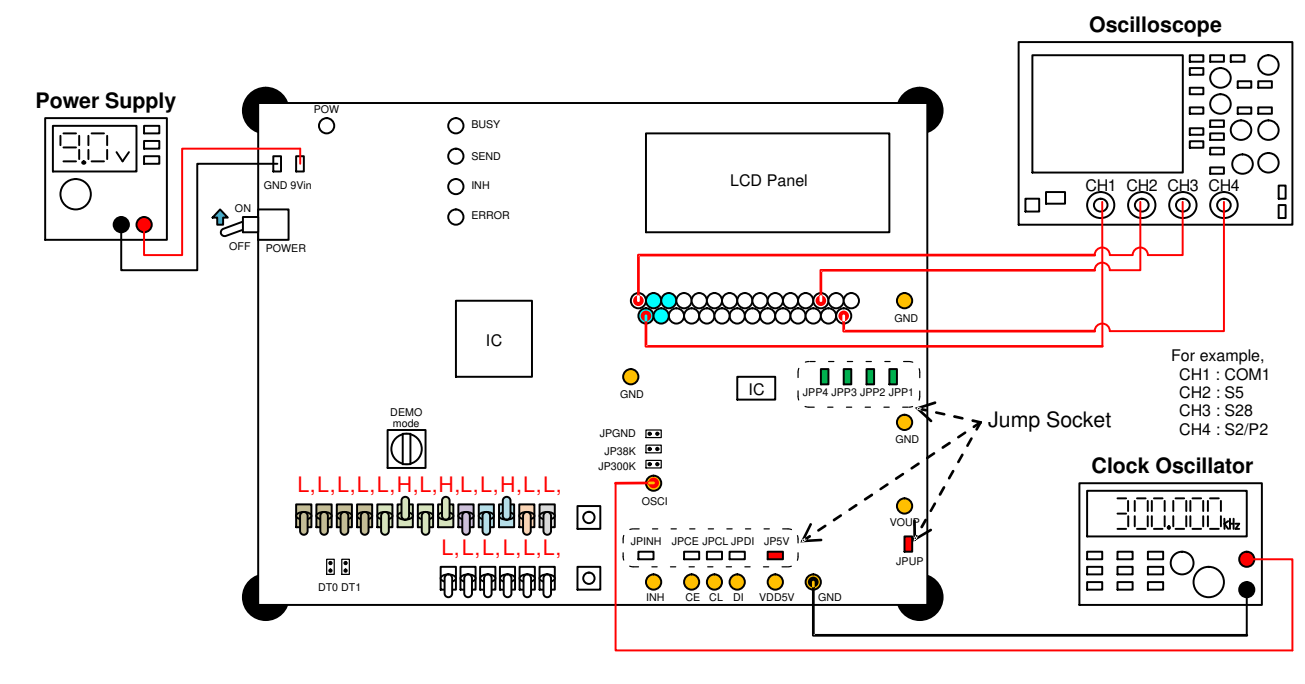

#### **When the LCD Display Is Driven by the External Clock Input**

**Figure 6. The Test Constitution when the LCD Display Is Driven by the External Clock Input**

*When the LCD Display Is Driven by the Clock Oscillator*

- 1. Connect the test setup as shown in Figure 6.
	- 2. Insert the jump sockets of the JP5V, JPINH, JPCE, JPCL, JPDI, JPUP, JPP1, JPP2, JPP3 and JPP4, and remove the jump sockets of the DT0, DT1, JPGND, JP38K and JP300K.
- 3. The power supply of the evaluation board is turned on by moving "POWER" switch to the "ON"

position. (The red LED monitor of the "POW" is turned on)

- 4. An automatic demonstration mode is selected by moving "DEMO mode" switch to the "9" position.
- 5. Set the following switches. About the setting contents details of the switch, refer to "Explanation of the Switches of Setting the Control Data".

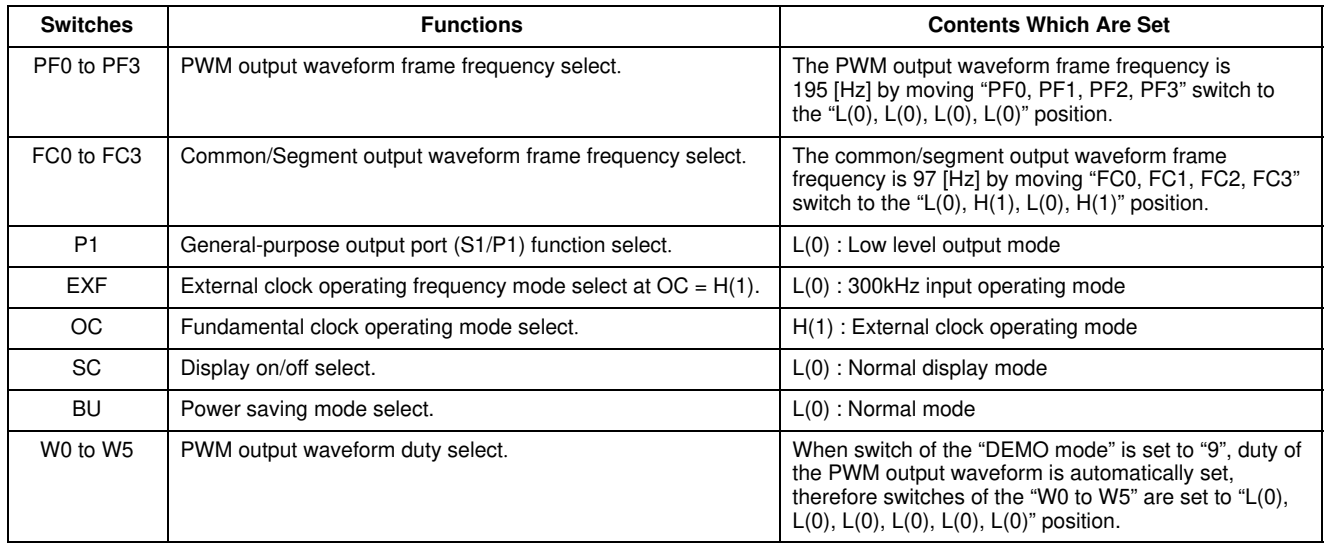

6. Supply the external clock to "OSCI" pin. The following specification shows the allowable operating ranges of LC75843UGA.

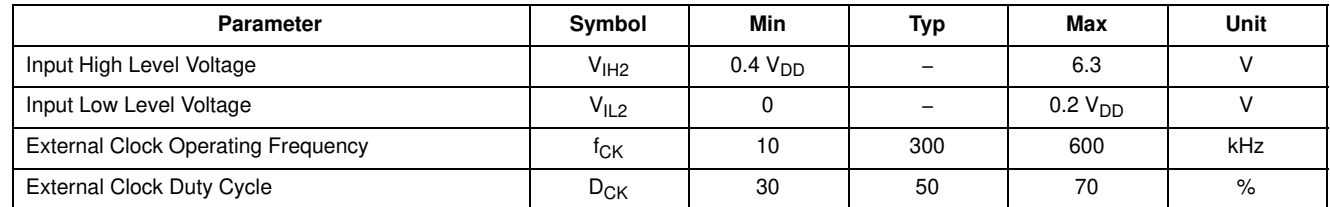

- 7. The CCB serial data are transferred from a controller circuit to LCD driver IC by pushing the "Command Set" switch. (The green LED monitor of the "BUSY" and "INH" are turned on)
- 8. The customer can confirm the movement of the LCD display and LED brightness adjustment by the automatic demonstration. Then, the customer can confirm the waveform of the common outputs (COM1 to COM4), segment outputs (S5 to S24, S28) and general-purpose port outputs (P1 to P4).

#### *When the LCD Display Is Driven by the 300 [kHz] External Clock Input*

- 1. The LCD display is turned off by pushing the switch of "Command Set" and "PWM Set" at the same time more than two seconds. (The green LED monitor of the "BUSY" and "INH" are turned off)
- 2. Insert the jump socket of the JP300K, and remove the jump sockets of the JPGND and JP38K. The  $301.205$  [MHz] (50 MHz  $\times$  166 clock) clock output by the controller is input into an LCD driver IC by inserting a jump socket of the JP300K.
- 3. Move "OC" switch to the "H(1)" position and "EXF" switch to the " $L(0)$ " position.
- 4. The CCB serial data are transferred from a controller circuit to LCD driver IC by pushing the "Command Set" switch. (The green LED monitor of the "BUSY" and "INH" are turned on)
- 5. The customer can confirm the movement of the LCD display and LED brightness adjustment by the automatic demonstration. Then, the customer can confirm the waveform of the common outputs (COM1 to COM4), segment outputs (S5 to S24, S28) and general-purpose port outputs (P1 to P4).

#### *When the LCD Display Is Driven by the 38 [kHz] External Clock Input*

- 1. The LCD display is turned off by pushing the switch of "Command Set" and "PWM Set" at the same time more than two seconds. (The green LED monitor of the "BUSY" and "INH" are turned off)
- 2. Insert the jump socket of the JP38K, and remove the jump sockets of the JPGND and JP300K. The 37.994 [MHz] (50 MHz × 1316 clock) clock output by the controller is input into an LCD driver IC by inserting a jump socket of the JP38K.
- 3. Move "OC" switch to the "H(1)" position and "EXF" switch to the " $H(1)$ " position.

4. The CCB serial data are transferred from a controller circuit to LCD driver IC by pushing the "Command Set" switch. (The green LED monitor of the "BUSY" and "INH" are turned on)

5. The customer can confirm the movement of the LCD display and LED brightness adjustment by

the automatic demonstration. Then, the customer can confirm the waveform of the common outputs (COM1 to COM4), segment outputs (S5 to S24, S28) and general-purpose port outputs (P1 to P4).

#### **When the LCD Display Is Driven Using the LCD Driver IC in All Customer Original Environment**

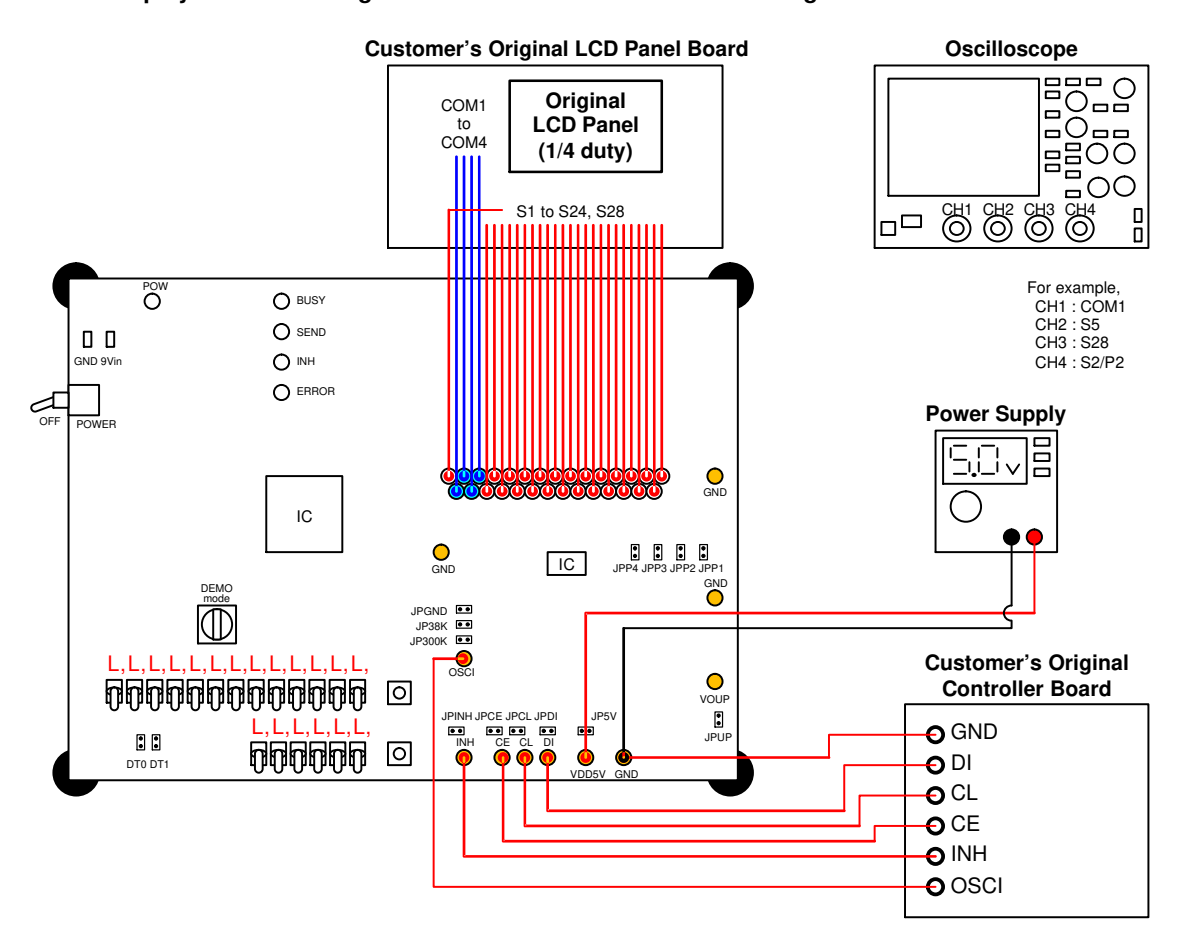

**Figure 7. The Test Constitution when the LCD Display Is Driven Using the LCD Driver IC in All Customer Original Environment.**

*When the Customer's Original LCD Panel of the 1/4 Duty Is Used*

When a customer uses the "Customer's original LCD panel", because the segment allotments of the LCD panel are different the control by the "Customer's original controller board" is necessary. When 1/4 duty drive mode, LC75843UGA can drive the LCD up to 100 segments.

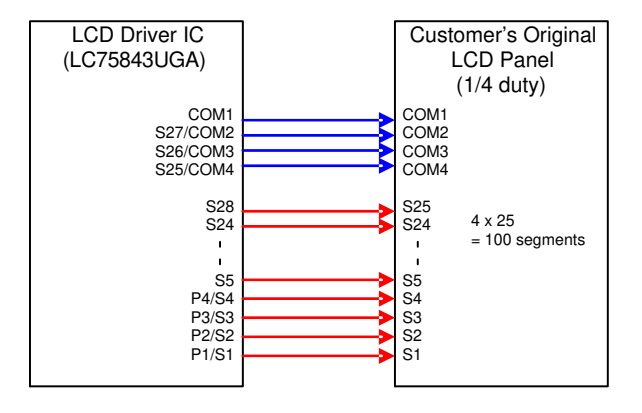

- 1. Connect the test setup shown in Figure 7.
- 2. Remove the all jump sockets of the JP5V, JPGND, JP38K, JP300K, DT0, DT1, JPINH, JPCE, JPCL, JPDI, JPUP, JPP1, JPP2, JPP3 and JPP4. However, when  $\frac{1}{2}$  is controller circuit in the evaluation board is used, remove the jump sockets of the DT0 and

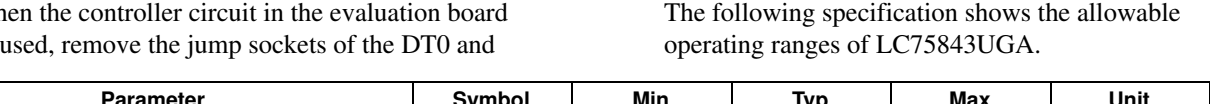

"VDD5V" pin.<br>The fells in the

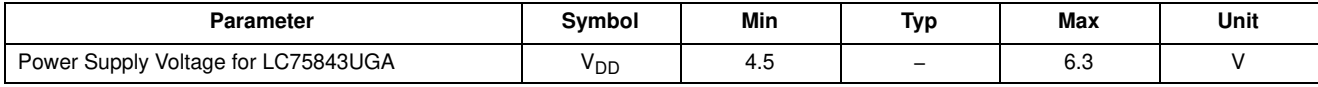

4. Supply the external clock to "OSCI" pin, and the CCB serial data are transferred from a customer's original controller board to LCD driver IC.

The following specification shows the allowable operating ranges of LC75843UGA.

DT1. The switch does not need to set because the switch on the evaluation board are not used. 3. Supply the voltage of the external power supply to

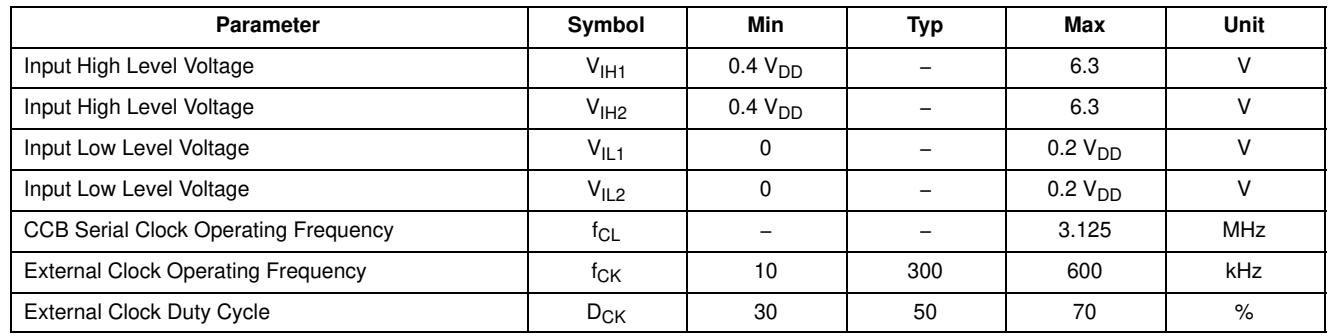

5. Confirm a result of LCD display and the LED display controlled by the customer's original controller board. Then, the customer can confirm the waveform of the common outputs (COM1 to COM4), segment outputs (S5 to S24, S28) and general-purpose port and segment outputs (S1/P1 to S4/P4).

#### *When the Customer's Original LCD Panel of the 1/3 Duty Is Used*

When a customer uses the "Customer's original LCD panel", because the segment allotments of the LCD panel are different the control by the "Customer's original controller board" is necessary. When  $1/3$  duty drive mode, LC75843UGA can drive the LCD up to 78 segments.

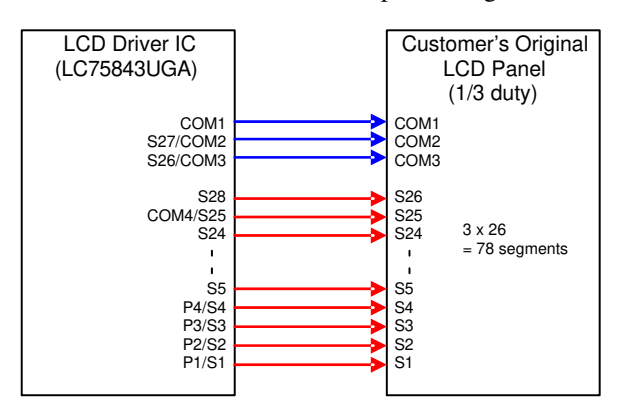

- 1. Connect the test setup shown in Figure 7. However, an LCD panel of the 1/3 duty is used.
- 2. Remove the all jump sockets (JP5V, JPGND, JP38K, JP300K, DT0, DT1, JPINH, JPCE, JPCL,

JPDI, JPUP and JPP1 to JPP4). However, when the controller circuit in the evaluation board is used, insert the "DT0" jump socket and remove the "DT1" jump socket. The switch does not need to set because the switch on the evaluation board are not used.

*When the Customer's Original LCD Panel of the 1/2 Duty Is Used*

When a customer uses the "Customer's original LCD panel", because the segment allotments of the LCD panel are different the control by the "Customer's original controller board" is necessary. When  $1/2$  duty drive mode, LC75843UGA can drive the LCD up to 54 segments.

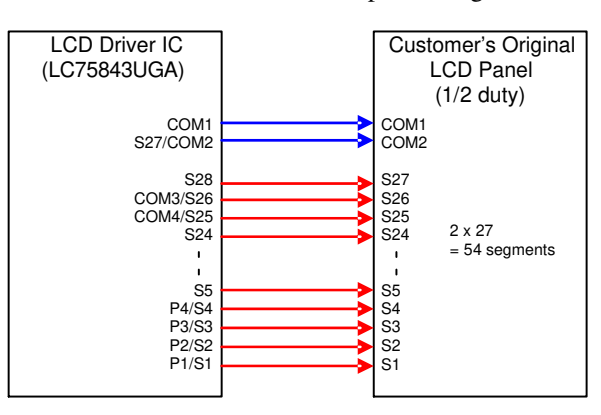

- 1. Connect the test setup shown in Figure 7. However, an LCD panel of the 1/2 duty is used.
- 2. Remove the all jump sockets of the JP5V, JPGND, JP38K, JP300K, DT0, DT1, JPINH, JPCE, JPCL, JPDI, JPUP, JPP1, JPP2, JPP3 and JPP4. However,

when the controller circuit in the evaluation board is used, insert the jump socket of the DT1 and remove the jump socket of the DT0. The switch does not need to set because the switch on the evaluation board are not used.

#### *When the Customer's Original LCD Panel of the Static (1/1 Duty) Is Used*

When a customer uses the "Customer's original LCD panel", because the segment allotments of the LCD panel are different the control by the "Customer's original controller board" is necessary. When static (1/1 duty) drive mode, LC75843UGA can drive the LCD up to 28 segments.

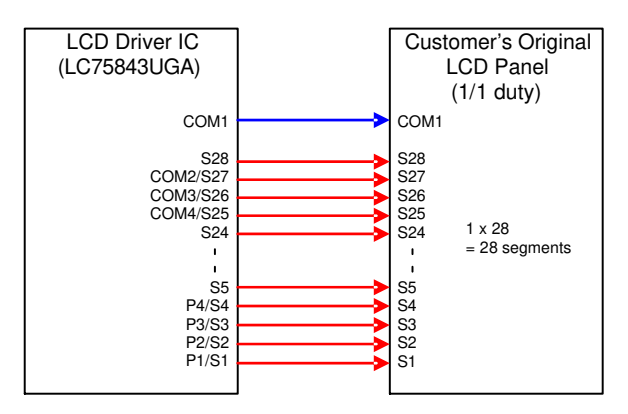

- 1. Connect the test setup shown in Figure 7. However, an LCD panel of the static (1/1 duty) is used.
- 2. Remove the all jump sockets of the JP5V, JPGND, JP38K, JP300K, DT0, DT1, JPINH, JPCE, JPCL, JPDI, JPUP, JPP1, JPP2, JPP3 and JPP4. However, when the controller circuit in the evaluation board is used, insert the jump sockets of the DT0 and DT1. The switch does not need to set because the switch on the evaluation board are not used.

#### **SCHEMATIC**

#### **Power Supply Circuit**

The power supply circuit of this evaluation board generates three kinds of voltage by a linear regulator IC (LM317) from the power supply voltage of 9 V inputted. The +1.5 V power supply circuit is a power supply for FPGA core, the +3.3 V power supply circuit is a power supply for FPGA I/O and peripheral IC circuits, and the +5.0 V power supply circuit is a power supply for LCD driver IC. The linear regulator IC (LM317) can adjust the output voltage from 1.2 V to 37 V by an external resistor.

The calculating formula of the output voltage:  $VOUT = 1.25 \times (1 + R2 / R1) + IADI \times R2 [V]$  For example,

+1.5 V Power Supply Circuit: VOUT1 =  $1.25 \times (1 + 51 / 240) + 50 \mu A \times 51 = 1.518 V$ +3.3 V Power Supply Circuit:  $VOUT2 = 1.25 \times (1 + 390 / 240) + 50 \mu A \times 390 = 3.301 V$ +5.0 V Power Supply Circuit: VOUT3 =  $1.25 \times (1 + (360+620) / 330) + 50 \mu A \times$  $(360 + 620) = 5.011$  V

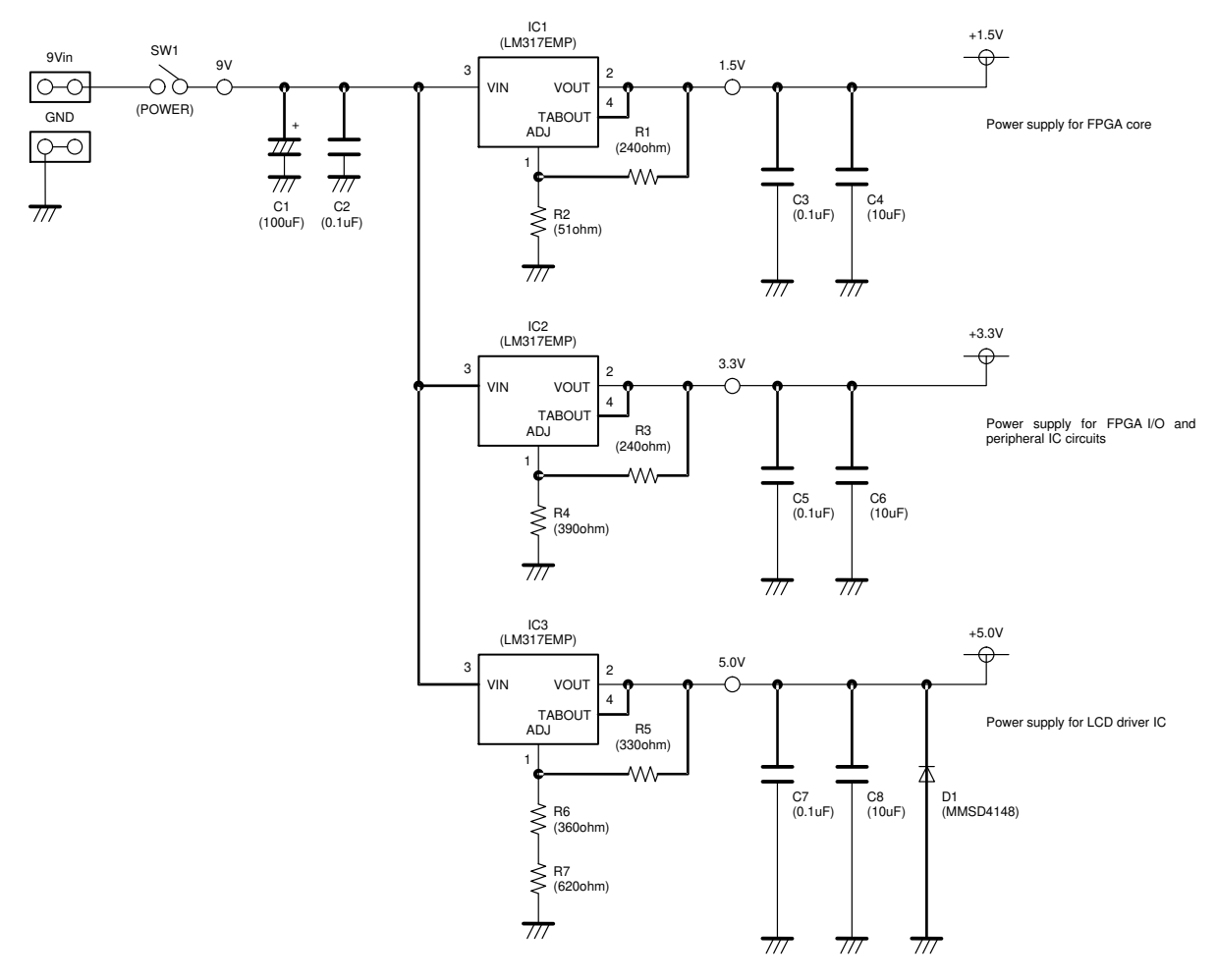

**Figure 8. Schematic of Power Supply Circuit**

#### **Controller Circuit**

The controller circuit of this evaluation board controls LCD driver IC (LC75843UGA) by CCB format serial data (3 V interface) using FPGA. The crystal oscillator circuit (50 [MHz]), power-on reset circuit, configuration ROM circuit, connector for configuration, switch for condition setting, LED monitor circuit and LCD driver IC interface are connected to FPGA.

The LCD driver IC (LC75843UGA) has various control data for condition setting. Serial data are transferred when push SW4 (Command Set) after having set toggle switches

from SW5 to SW23. In addition, PWM data from SW18 to SW23 are set by pushing SW3 (PWM Set) depending on a demonstration mode. Furthermore, the LCD display data for various display and the general-purpose port data for LED control are generated by a demonstration mode chosen by SW2 (DEMO mode). The internal pull-up resistor function of the input pins of FPGA are set to active.

The customer can confirm the operating conditions of the internal circuit of an FPGA by an LED monitor (POW, BUSY, SEND, INH, ERROR).

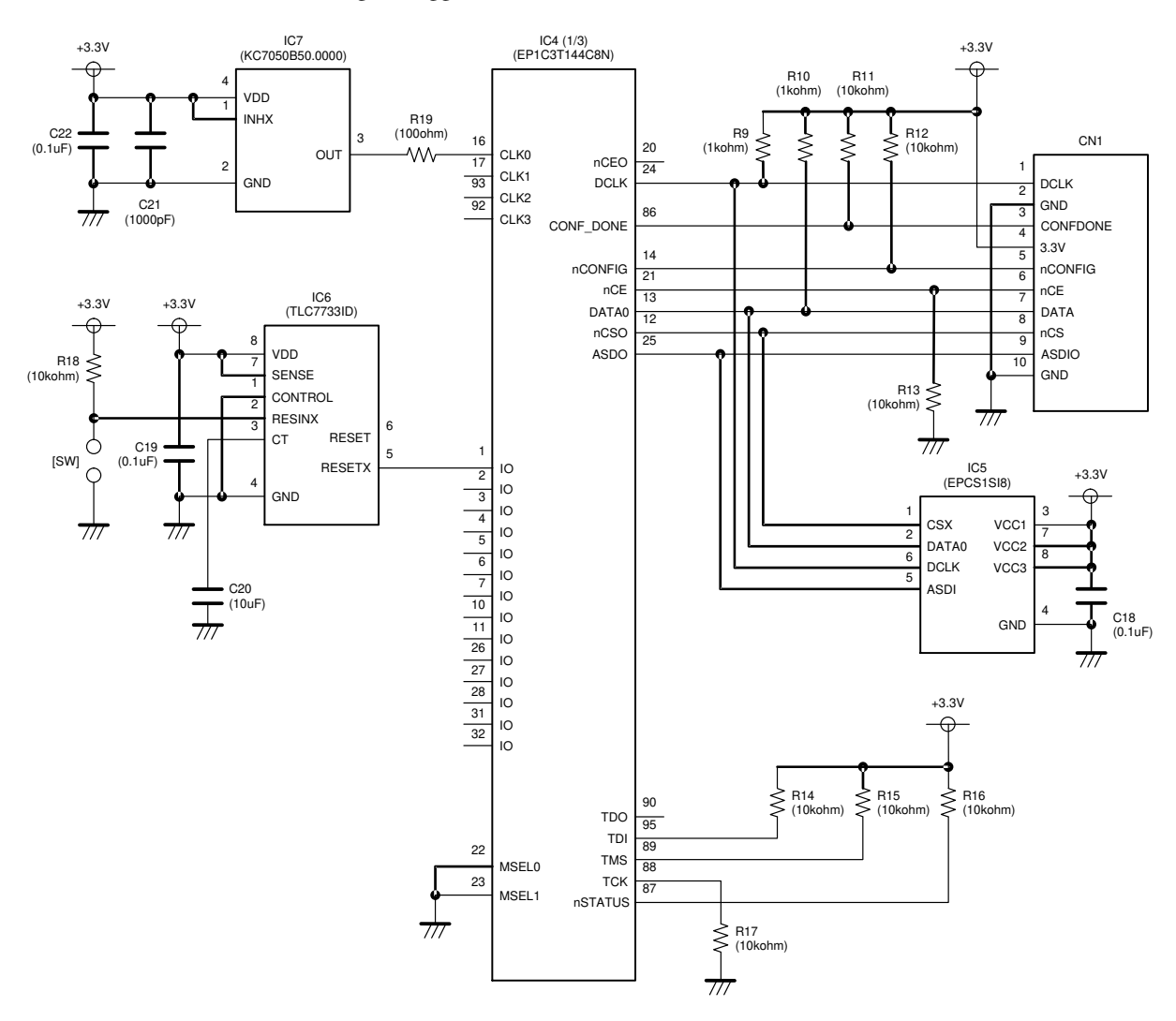

NOTE: The part with a square bracket is not implemented on a board. ([SW])

**Figure 9. Schematic of Controller Circuit (1/2)**

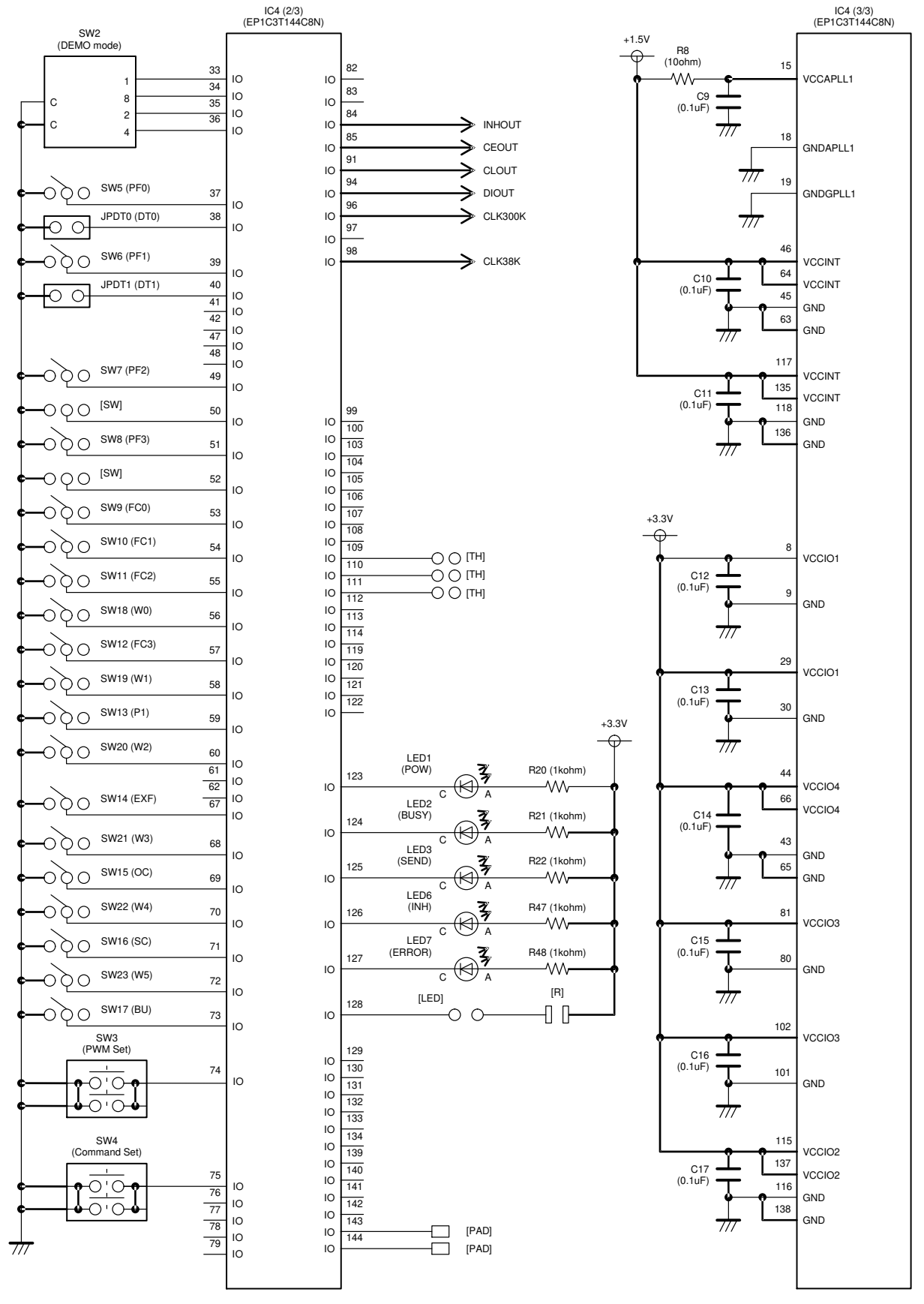

NOTE: The part with a square bracket is not implemented on a board. ([SW], [LED], [R], [TH], [PAD])

**Figure 10. Schematic of Controller Circuit (2/2)**

#### **LCD Driver IC Circuit**

The LCD driver circuit of this evaluation board uses LC75843UGA. The power supply and the control signal supplied from the controller circuit can separate it by removing a jump socket. Thereby, the customer can supply a power supply and a control signal from the external.

The power supply of the LCD driver IC is supplied  $+5$  V voltage by the power supply circuit of this evaluation board. When customer evaluate the voltage other than  $+5$  V, remove the jump socket of the JP5V, and supply power supply to "VDD5V" pin. Insert only one jump socket in a socket pin of the JPGND, JP38K or JP300K for OSCI

signal by setting of control data of the LCD driver IC. When OC is set to L(0), insert the jump socket of the JPGND. When OC is set to  $H(1)$  and EXF is set to  $L(0)$ , insert the jump socket of the JP300K. When OC is set to H(1) and EXF is set to  $H(1)$ , insert the jump socket of the JP38K.

The resistors from R23 to R29 are the dumping resistance for waveform shaping. In addition, when waveform shaping is more necessary, connect a condenser (for example, from 100 to 1000 pF) to [C]. The resistors from R30 to R34 are pull-down resistor to protect a circuit when a jump socket was removed.

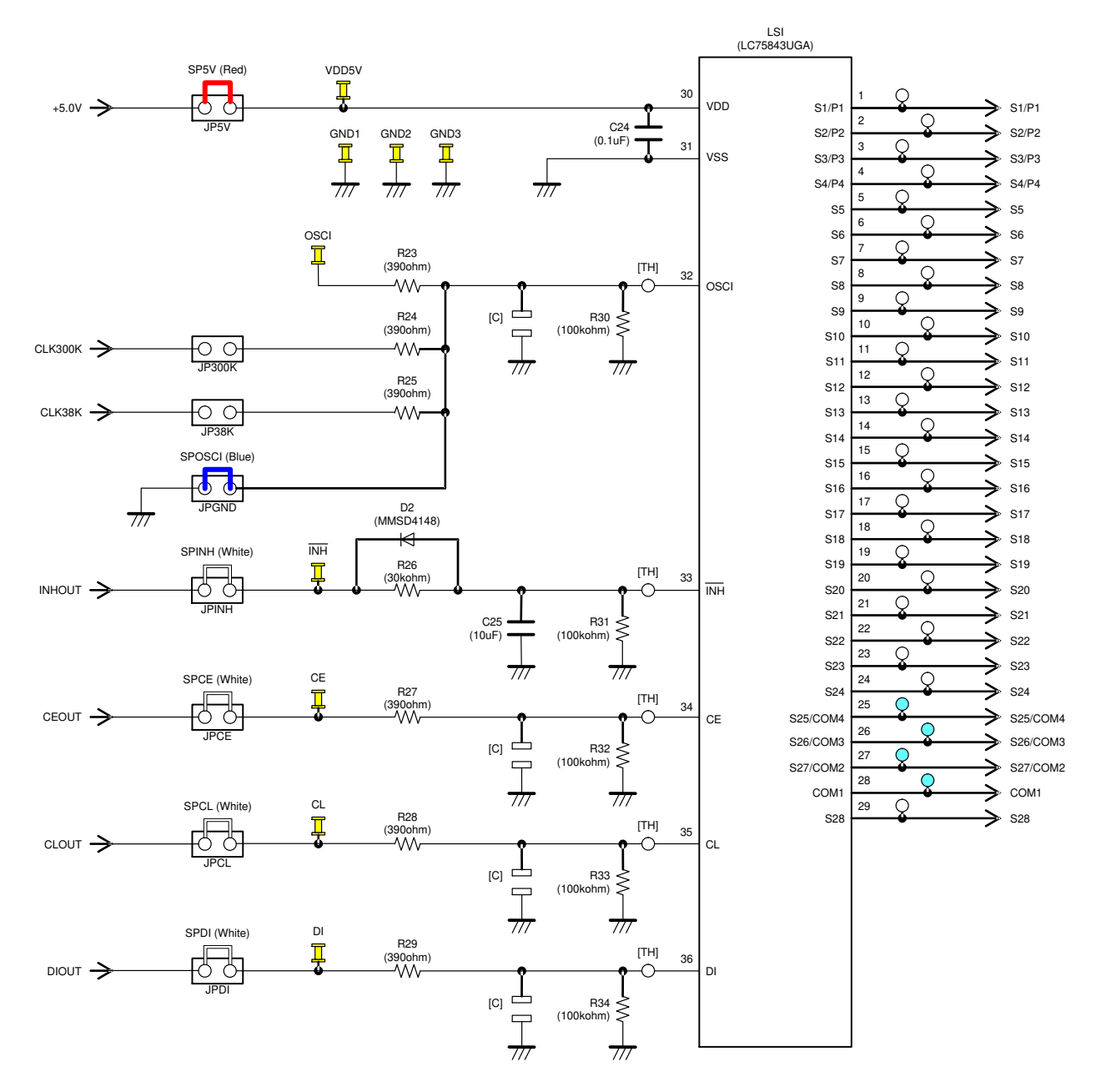

NOTE: The part with a square bracket is not implemented on a board. ([C], [TH])

**Figure 11. Schematic of LCD Driver IC Circuit**

#### **LCD Panel Circuit**

The LCD panel circuit of this evaluation board uses a socket pin, and LCD panel made in varitronix is inserted there. The specifications of the LCD panel are four common pins, 32 segment pins, twisted nematic (TN) type, reflection type, alphanumeric character display and  $70.00$  mm  $\times$  $25.00$  mm  $\times$  2.80 mm.

Four common output signals and 21 segment output signals of the LCD driver IC are connected to an LCD panel.

Because S28 output is connected to twelve segments of the LCD panel, the customer can confirm the waveform of big load. About the segment allotment of the LCD panel, refer to "LCD Panel Segment Allotment".

When customer evaluate the display system using the customer's original LCD panel, remove an inserted LCD panel, and connect a customer's original LCD panel.

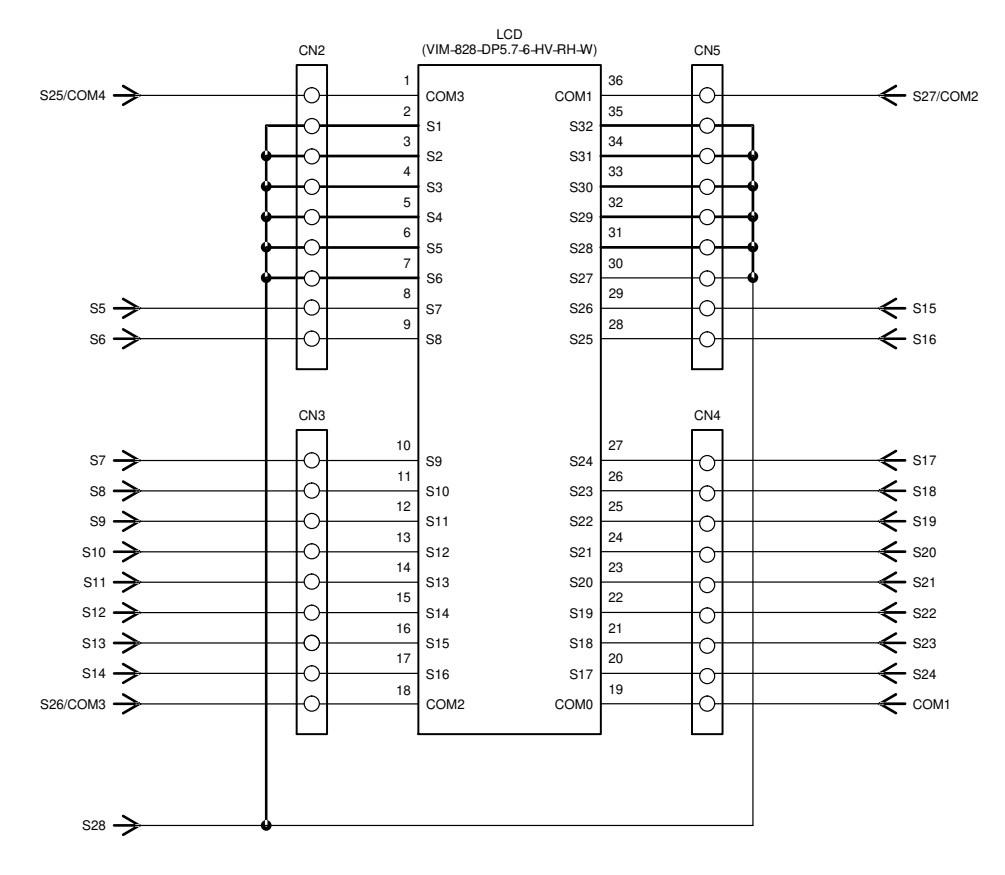

**Figure 12. Schematic of LCD Panel Circuit**

#### **LED Circuit**

The LED circuit of this evaluation board uses a single color LED and three color (RGB) LED. The LED is controlled by the general-purpose port output of LCD driver IC (LC75843UGA). The general-purpose port output has up to four, and brightness adjustment (64 steps) is possible by PWM output function of up to 3-channel.

The pull-up power supply of the LED is supplied  $+5$  V voltage by the power supply circuit of this evaluation board. When customer evaluate the voltage other than  $+5$  V, remove the jump socket of the JPUP, and supply pull-up power supply to "VOUP" pin.

When customer uses general-purpose port outputs (S1/P1 to S4/P4) of LCD driver IC (LC75843UGA) as a segment output, remove the jump sockets from JPP1 to JPP4. The resistors from R35 to R38 are pull-down resistor to protect a circuit when a jump socket was removed.

The calculating formula of the LED current:  $IF = (VOUP - VF - Vsat) / R [A]$ For example, LED5 (P1): IF1 =  $(5 - 1.9 - 0.1) / 200 = 15.0$  mA

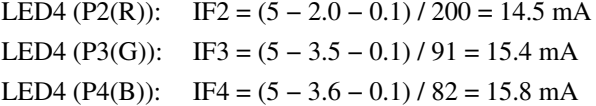

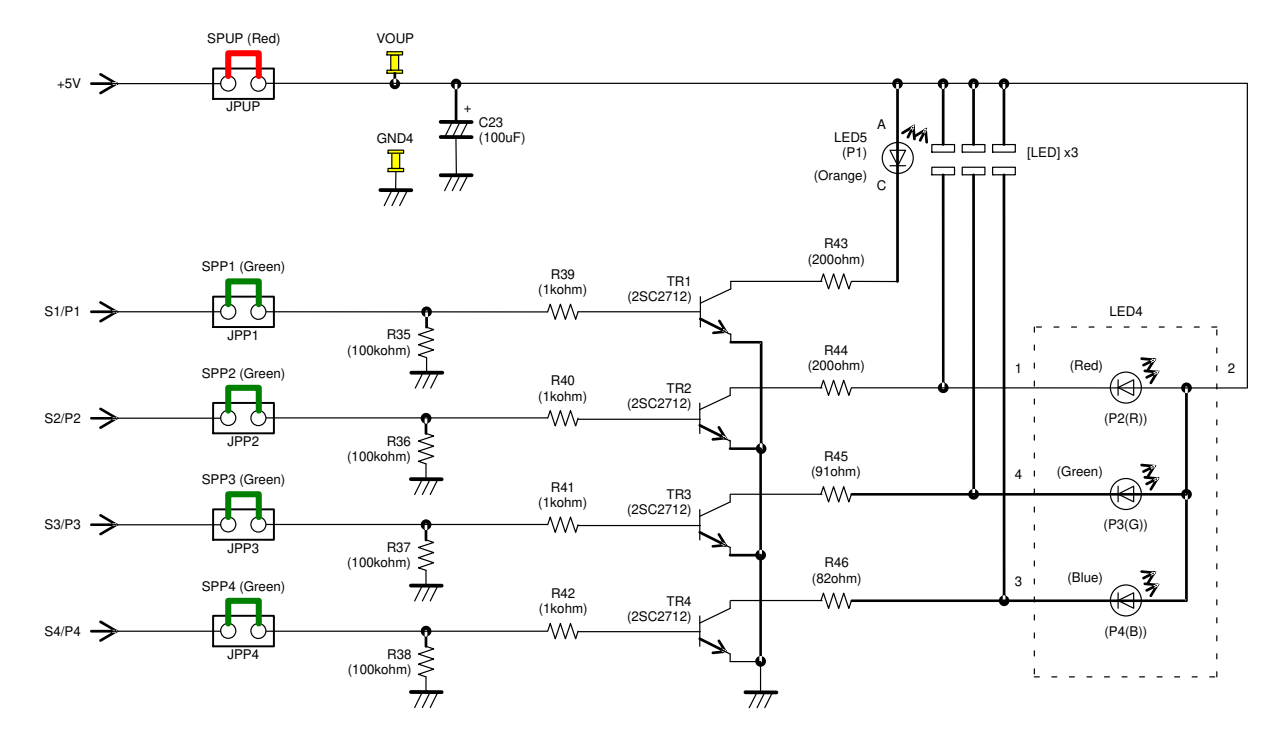

NOTE: The part with a square bracket is not implemented on a board. ([LED])

**Figure 13. Schematic of LED Circuit**

#### **PIN FUNCTIONS**

#### **Table 2. PIN FUNCTIONS OF LC75843UGA EVALUATION BOARD (LC75843UGAGEVB)**

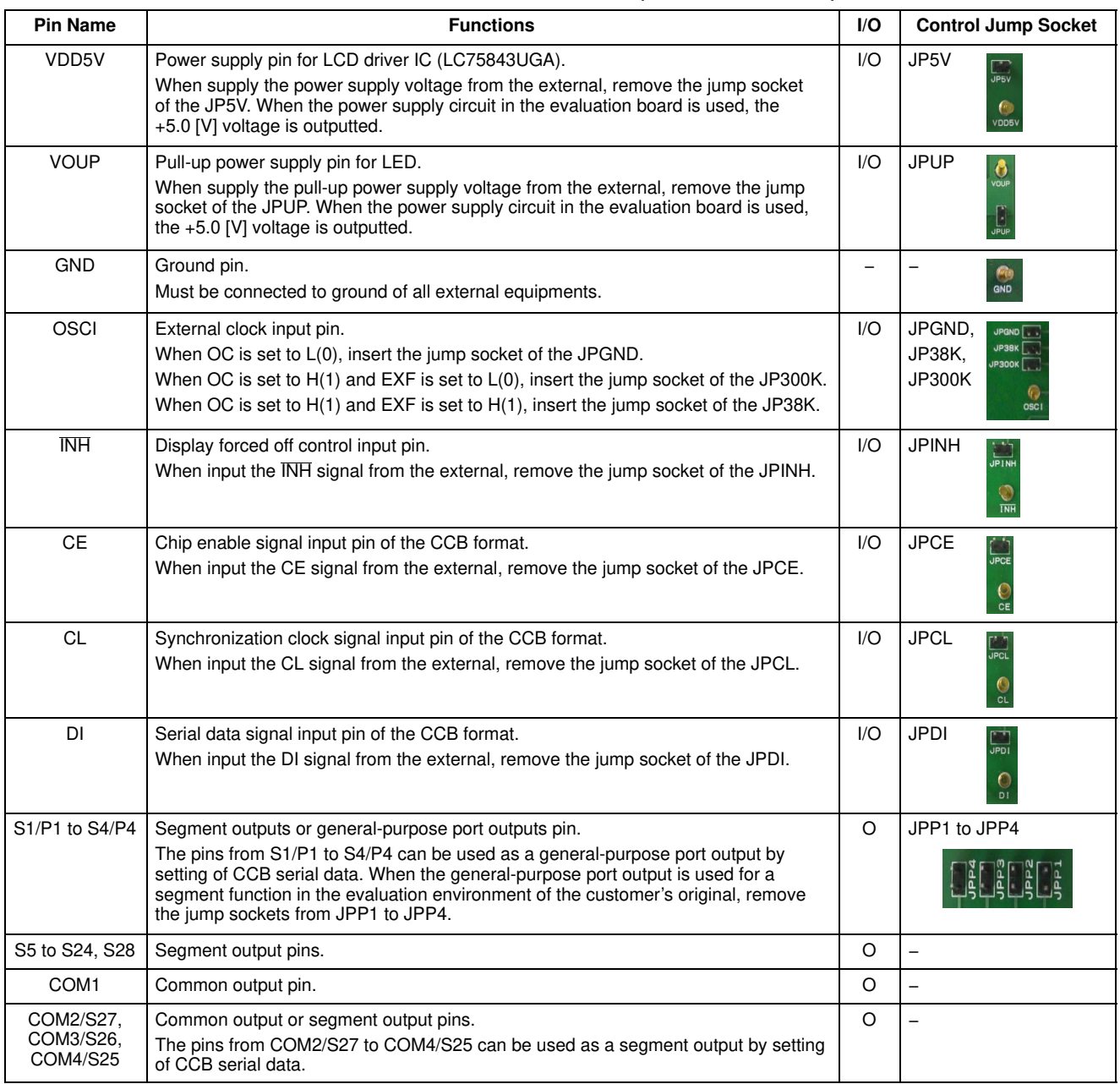

#### **SETTING METHOD OF THE SWITCH**

#### **"DEMO Mode" Rotary Switch**

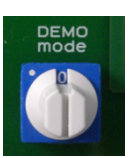

This evaluation board has the demonstration mode which automatically performs LCD display and LED control by controller control. The customer can select various demonstration contents by the "DEMO mode" rotary switch. The following tables shows the setting contents of the "DEMO mode" rotary switch.

When the jump sockets of the DT0 and DT1 were set for the setting that was not 1/4 duty drive, the "DEMO mode" can use only a mode of "0", "1", "4" and "5". In addition, when "DEMO mode" was set to "2", "3", "6", "7", "8" and "9", the controller is ignored without operating.

#### **Table 3. SETTING CONTENTS OF THE "DEMO MODE" ROTARY SWITCH**

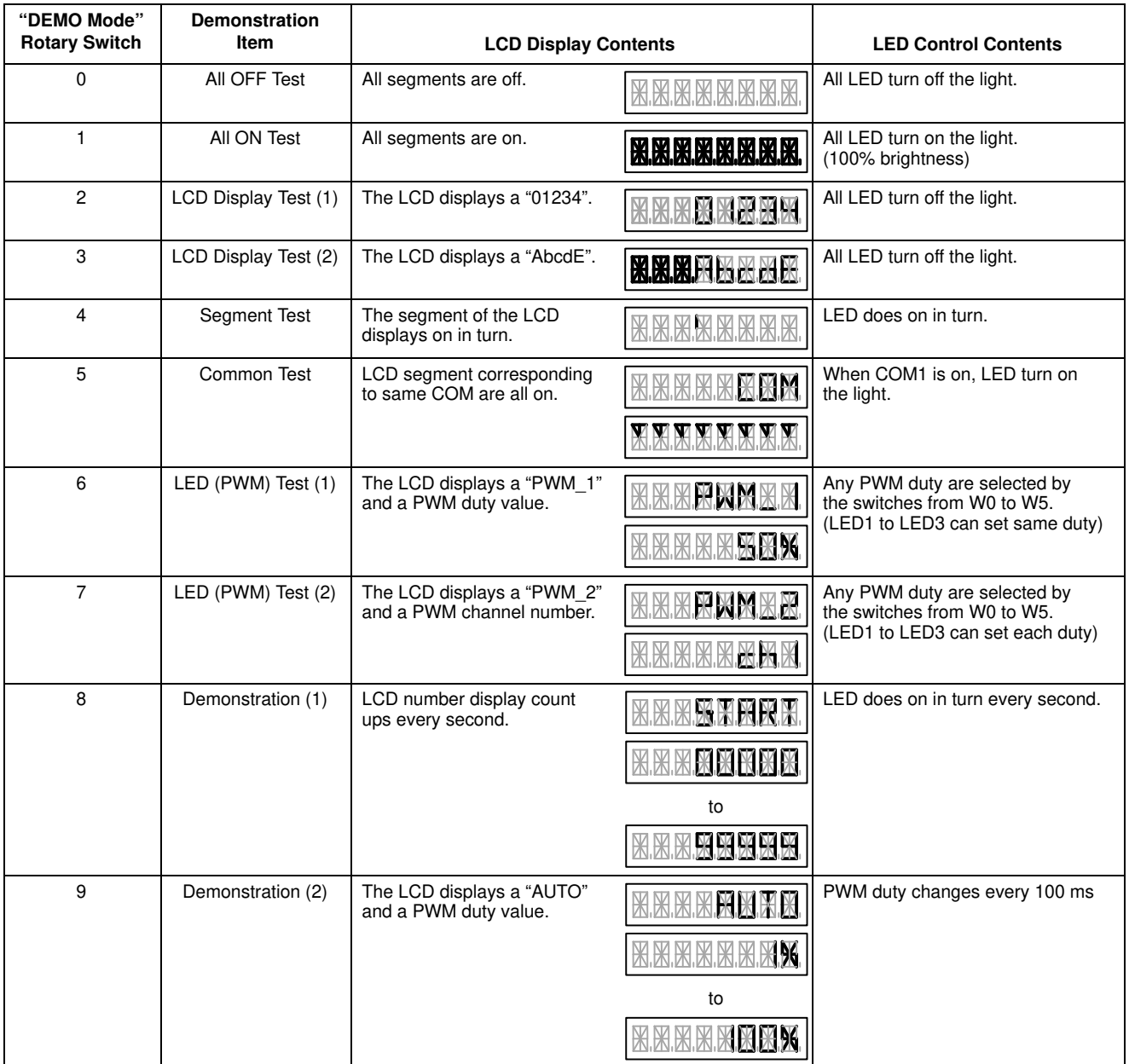

#### **Toggle Switch and Push Switch Allotment**

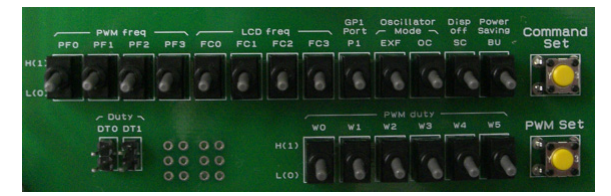

The LCD driver IC (LC75843UGA) has various control data for condition setting. Serial data are transferred when push SW4 (Command Set) after having set toggle switches from SW5 (PF0) to SW23 (W5). In addition, PWM data from SW18 (W0) to SW23 (W5) are set by pushing SW3 (PWM Set) depending on a demonstration mode.

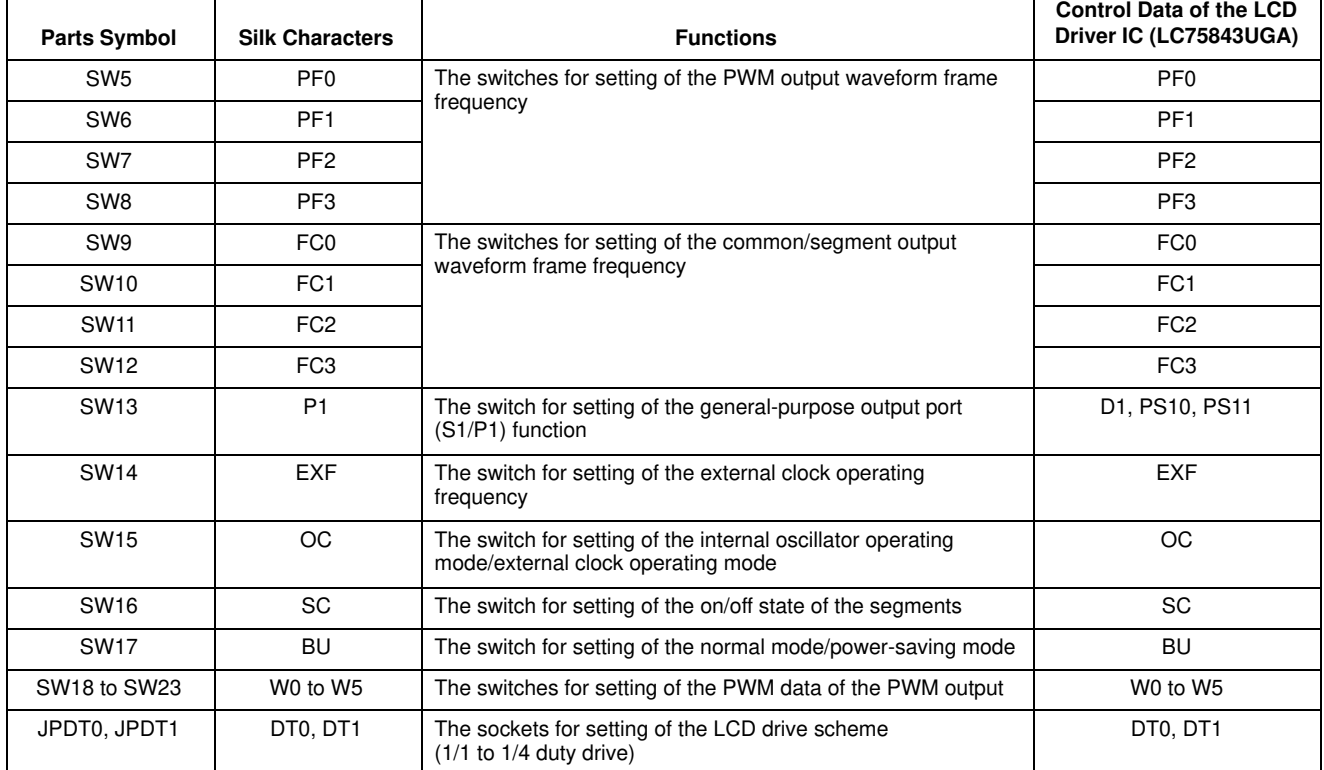

#### **Table 4. SETTING CONTENTS OF THE TOGGLE SWITCH**

#### **EXPLANATION OF THE SWITCHES OF SETTING THE CONTROL DATA**

#### **The Switches for Setting of the PWM Output Waveform Frame Frequency (PF0 to PF3)**

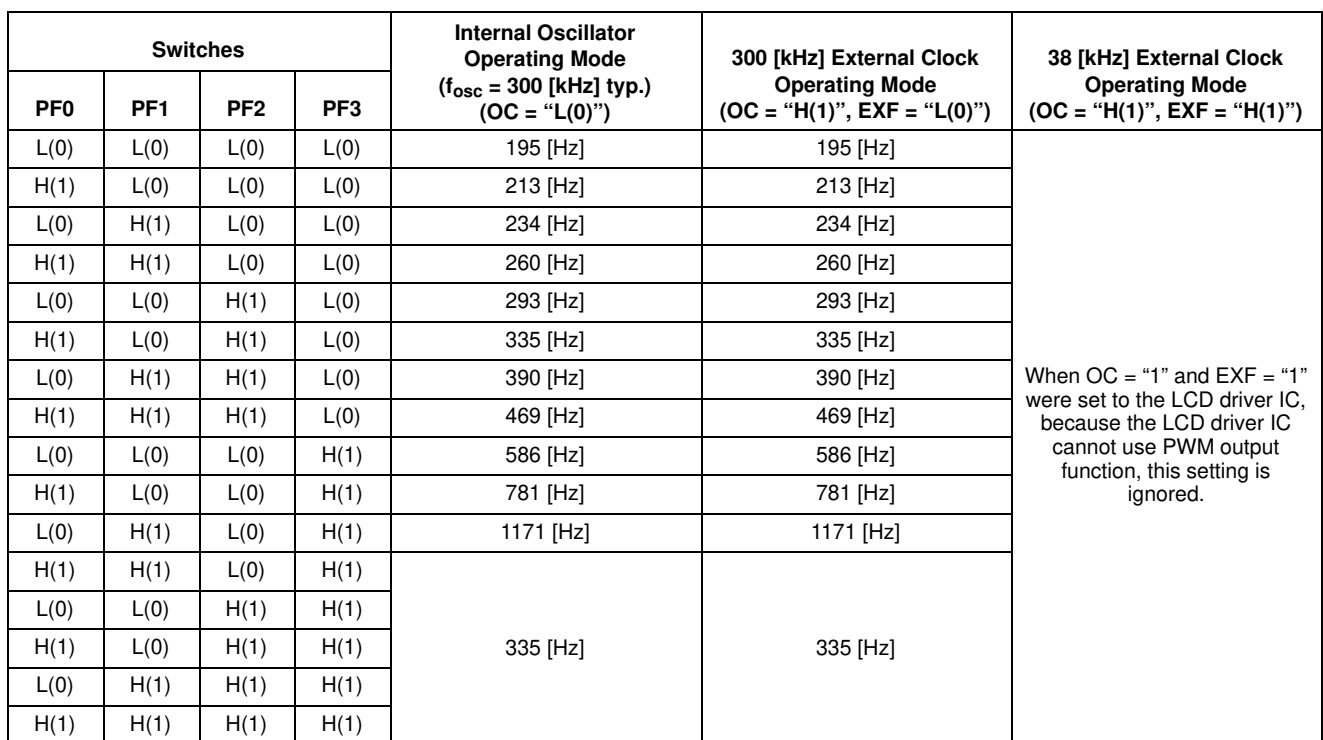

#### **Table 5. EXPLANATION OF THE PF0 TO PF3 TOGGLE SWITCH**

#### **The Switches for Setting of the Common/Segment Output Waveform Frame Frequency (FC0 to FC3)**

#### **Table 6. EXPLANATION OF THE FC0 TO FC3 TOGGLE SWITCH**

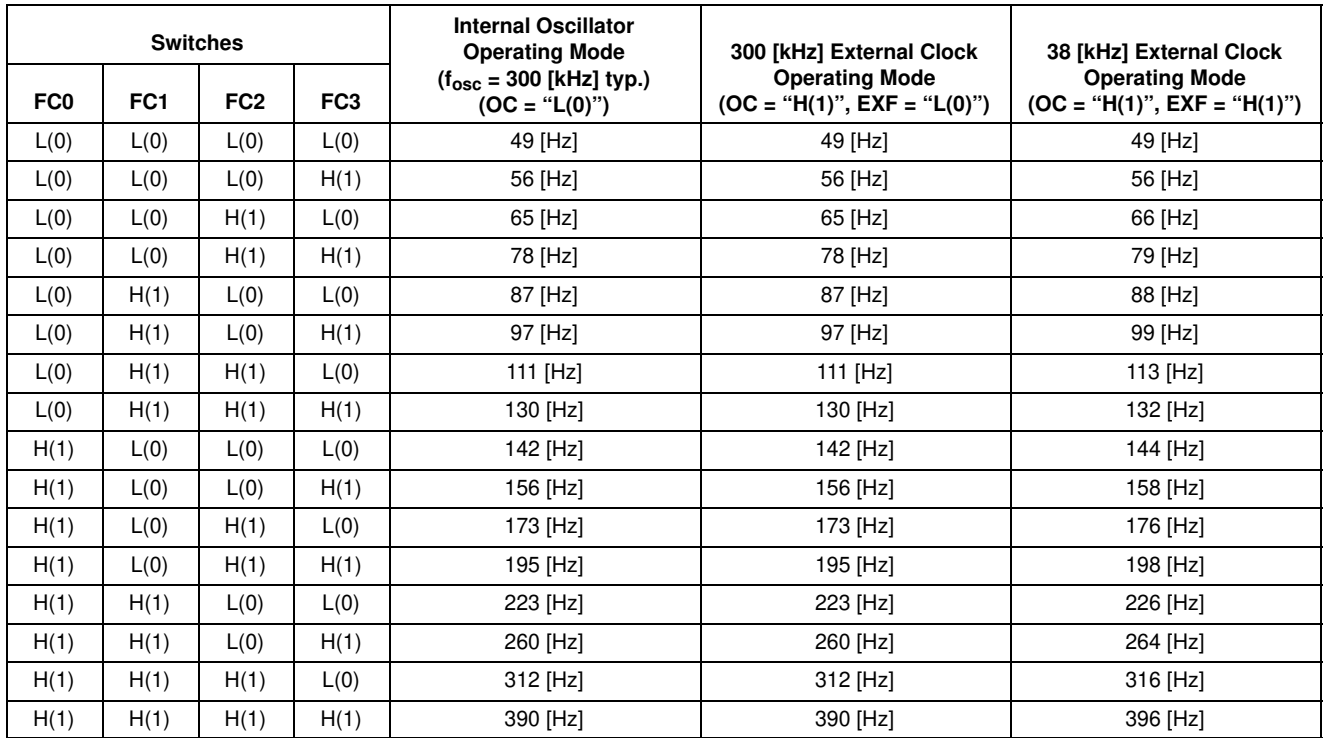

#### **The Switch for Setting of the General-purpose Output Port (S1/P1) Function (P1)**

#### **Table 7. EXPLANATION OF THE P1 TOGGLE SWITCH**

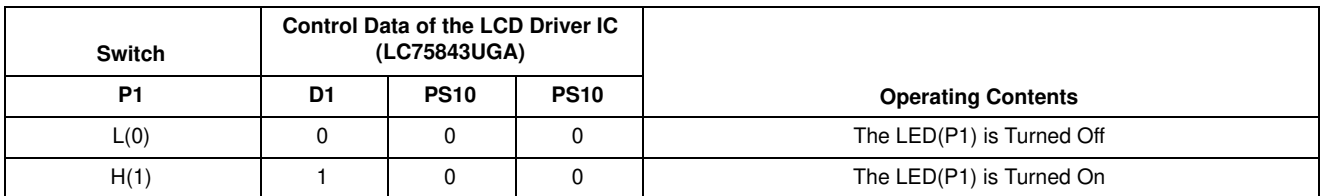

#### **The Switch for Setting of the Internal Oscillator Operating Mode/External Clock Operating Mode (OC and EXF)**

#### **Table 8. EXPLANATION OF THE OC AND EXF TOGGLE SWITCH**

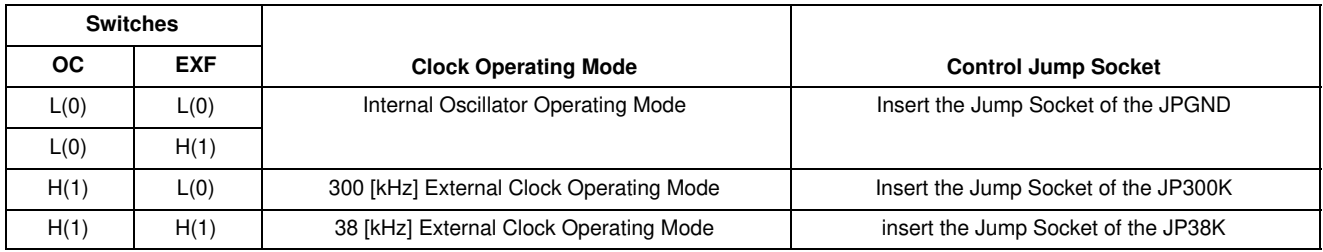

#### **The Switch for Setting of the On/Off State of the Segments (SC)**

#### **Table 9. EXPLANATION OF THE SC TOGGLE SWITCH**

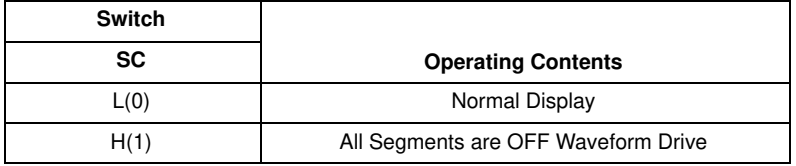

#### **The Switch for Setting of the Normal Mode/Power-saving Mode (BU)**

#### **Table 10. EXPLANATION OF THE BU TOGGLE SWITCH**

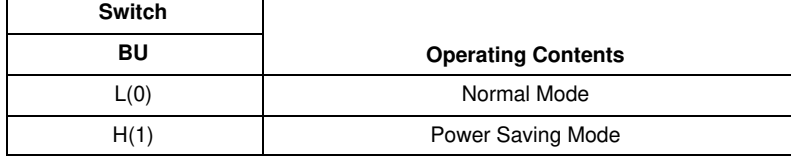

#### **The Switches for Setting of the PWM Data of the PWM Output (W0 to W5)**

#### **Table 11. EXPLANATION OF THE W0 TO W5 TOGGLE SWITCH**

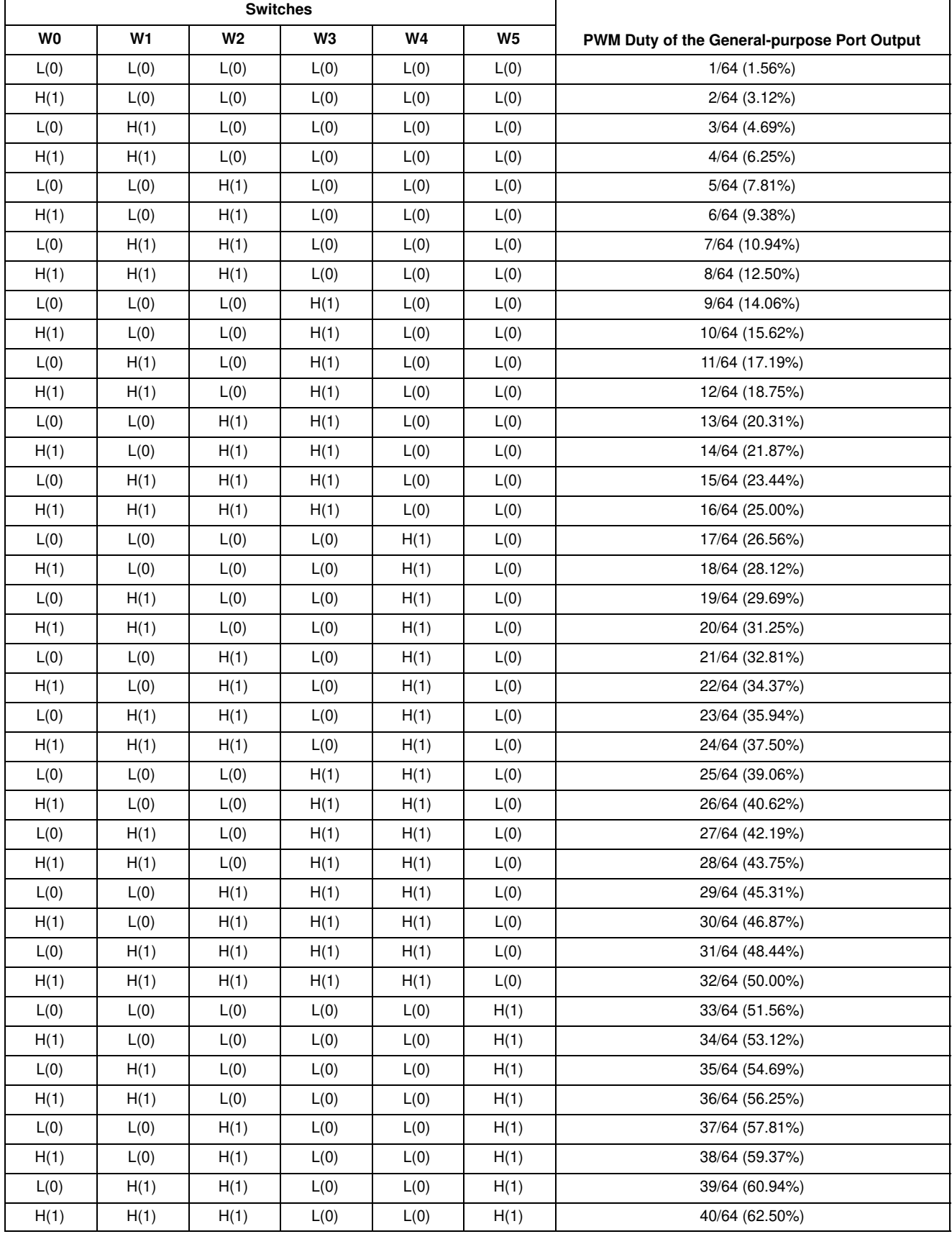

#### **Table 11. EXPLANATION OF THE W0 TO W5 TOGGLE SWITCH** (continued)

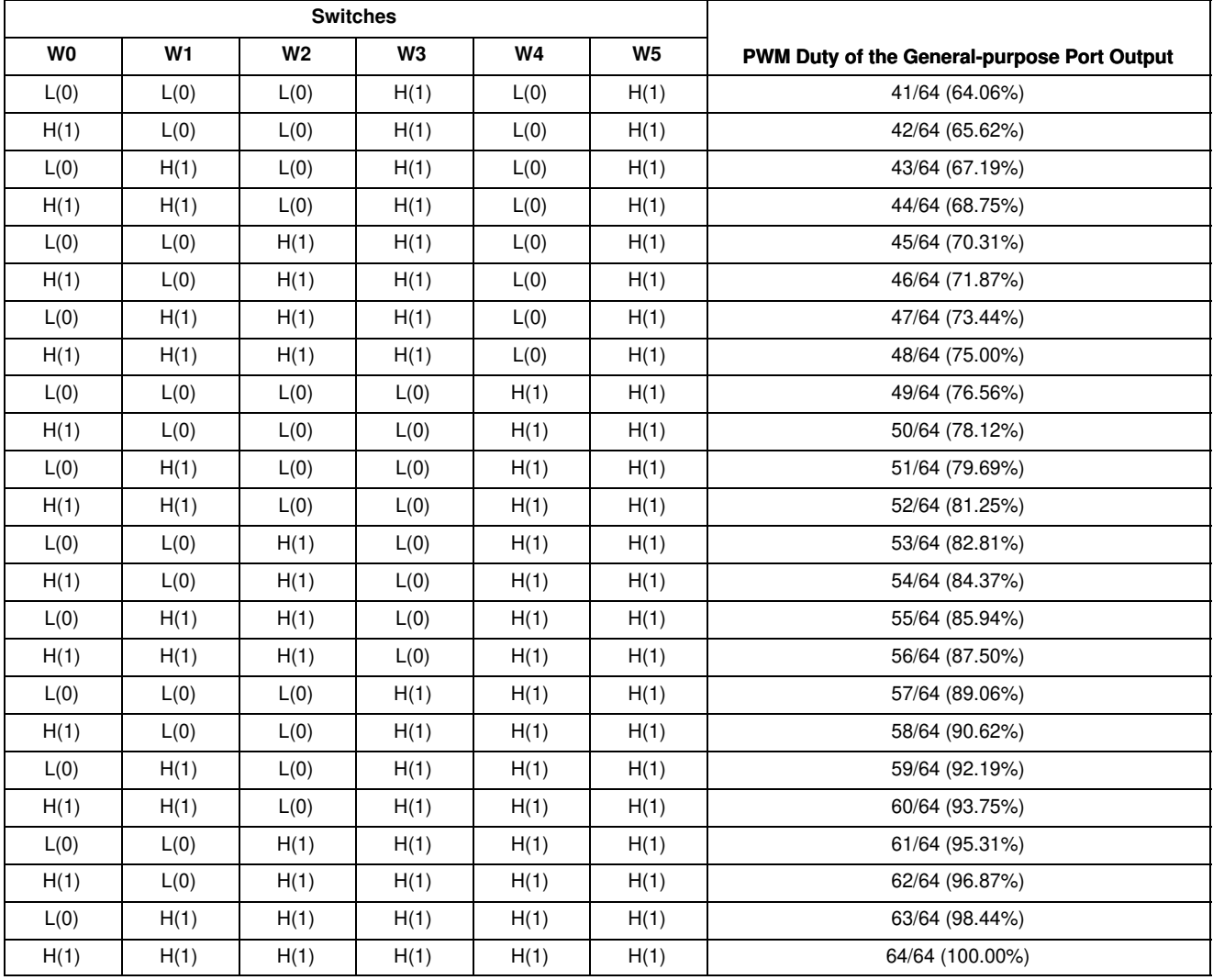

#### **EXPLANATION OF THE JUMP SOCKETS OF SETTING THE CONTROL DATA**

**The Sockets for Setting of the LCD Drive Scheme (1/1 to 1/4 Duty Drive) (DT0 and DT1)**

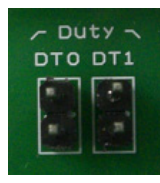

When a customer uses the "Customer's original LCD panel", because the segment allotments of the LCD panel are different the control by the "Customer's original controller board" is necessary.

When the controller circuit in the evaluation board and the 1/4 duty LCD panel are used, remove the jump sockets of the DT0 and DT1.

When the controller circuit in the evaluation board and the 1/3 duty LCD panel are used, insert the jump socket of the DT0 and remove the jump socket of the DT1.

When the controller circuit in the evaluation board and the 1/2 duty LCD panel are used, insert the jump socket of the DT1 and remove the jump socket of the DT0.

When the controller circuit in the evaluation board and the static (1/1 duty) LCD panel are used, insert the jump sockets of the DT0 and DT1.

When the jump sockets of the DT0 and DT1 were set for the setting that was not 1/4 duty drive, the "DEMO mode" can use only a mode of "0", "1", "4" and "5". In addition, when "DEMO mode" was set to "2", "3", "6", "7", "8" and "9", the controller is ignored without operating, and the LED of the "ERROR" is turned on.

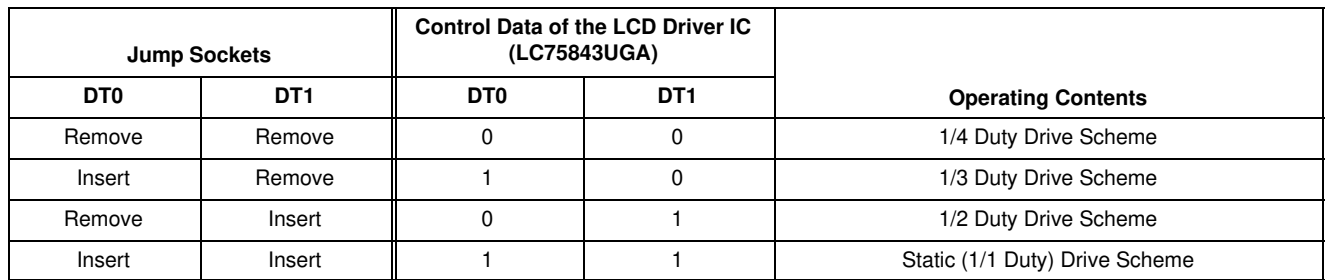

#### **Table 12. EXPLANATION OF THE DT0 AND DT1 JUMP SOCKETS**

#### **EXPLANATION OF THE LED MONITOR OF THE CONTROLLER CIRCUIT**

The LED monitor circuit is connected to FPGA. The customer can confirm the operating conditions of the

internal circuit of an FPGA by an LED monitor of the POW, BUSY, SEND, INH and ERROR.

#### **Table 13. EXPLANATION OF THE LED MONITOR**

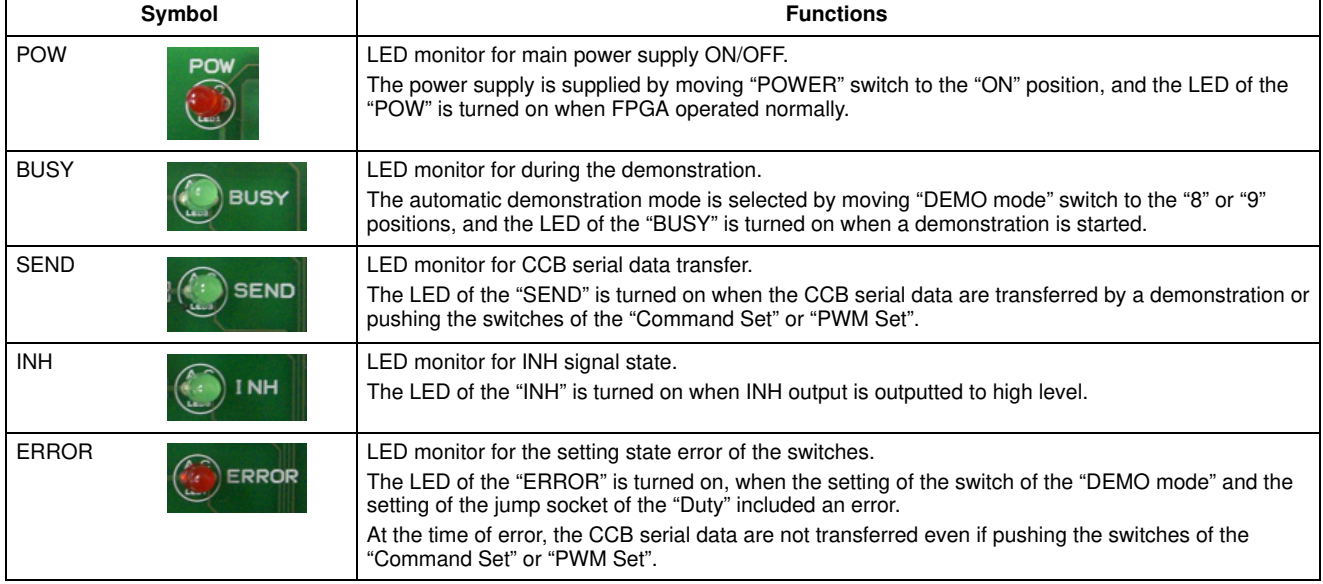